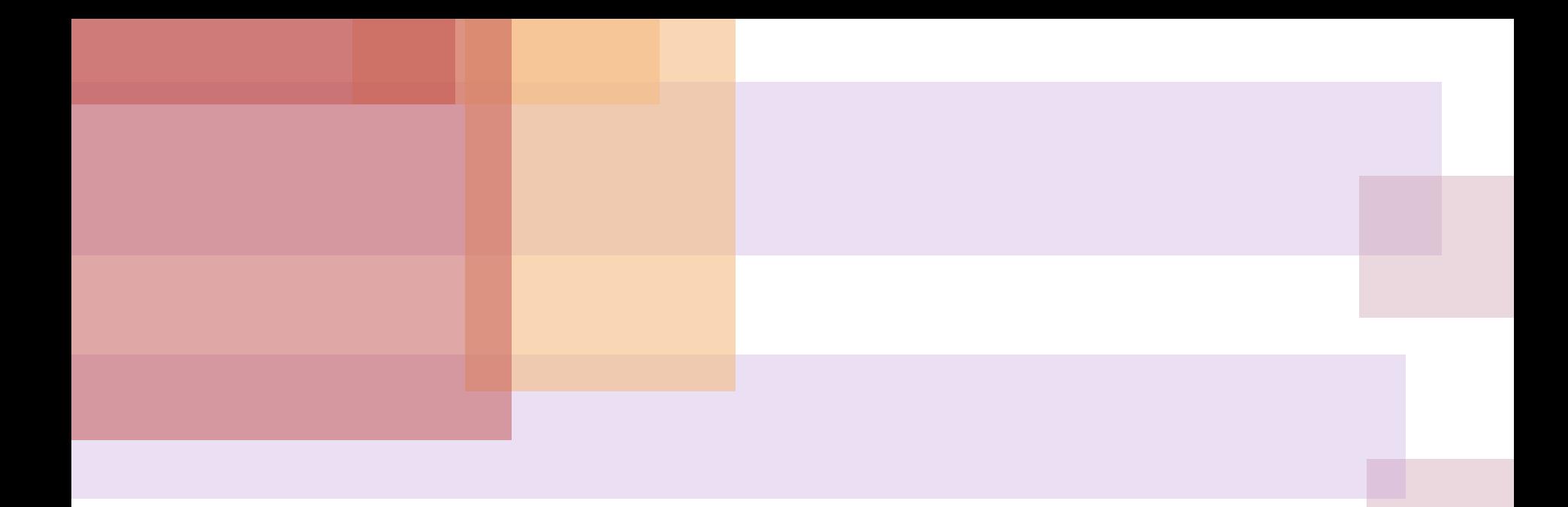

# **3D АФФИННЫЕ ПРЕОБРАЗОВАНИЯ**

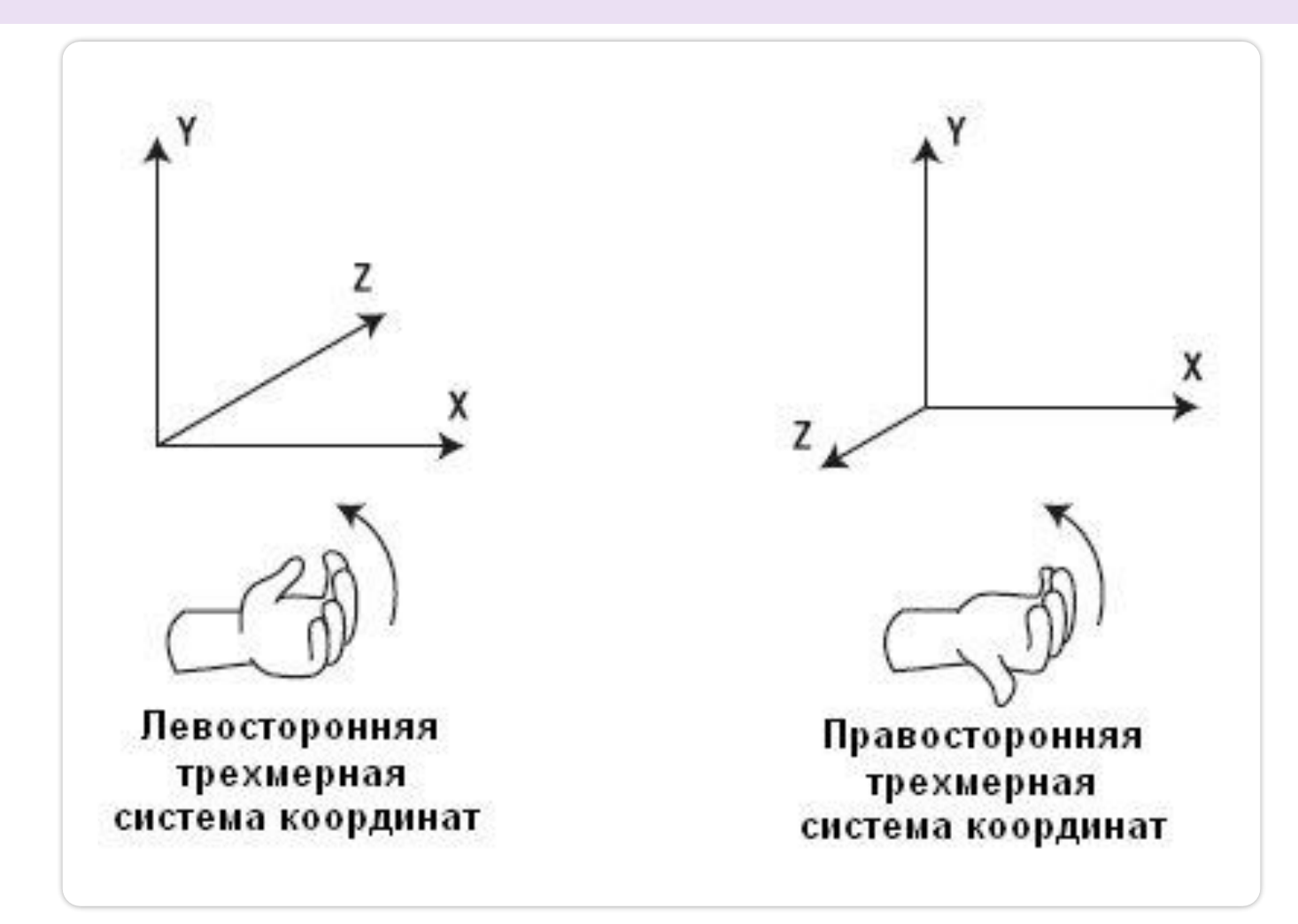

## I. Вращение в пространстве

Матрица вращения вокруг оси абсцисс на угол ф:

$$
\begin{bmatrix} R_x \end{bmatrix} = \begin{bmatrix} 1 & 0 & 0 & 0 \\ 0 & \cos \varphi & \sin \varphi & 0 \\ 0 & -\sin \varphi & \cos \varphi & 0 \\ 0 & 0 & 0 & 1 \end{bmatrix}
$$

## **Матрица вращения вокруг оси ординат на угол ψ:**

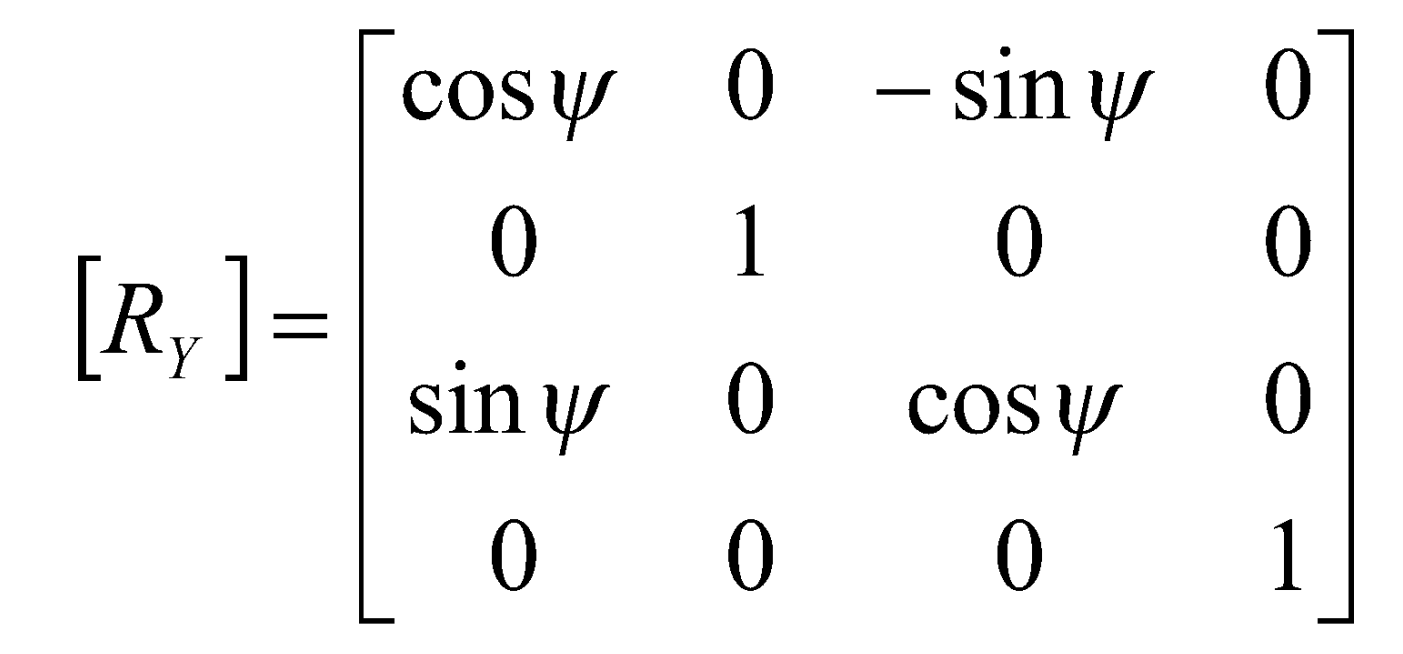

# Матрица вращения вокруг оси аппликат на угол  $\theta$ :

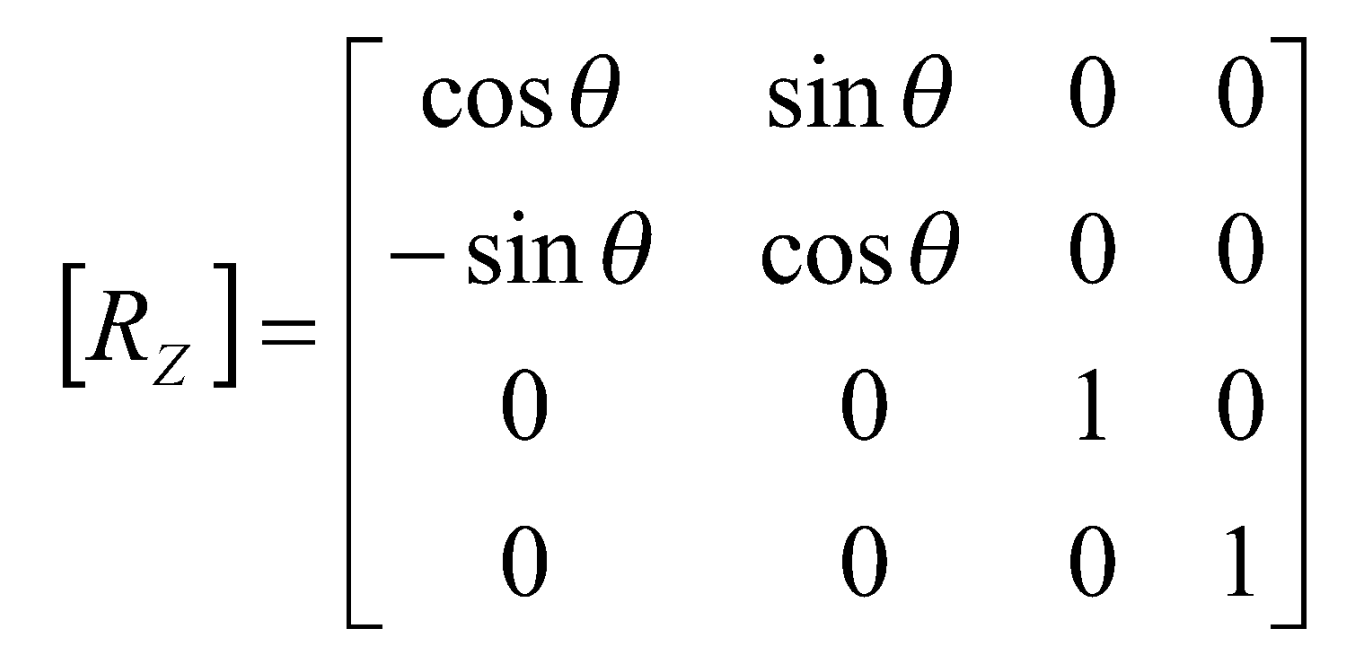

# **II. Масштабирование:**

$$
[D] = \begin{bmatrix} \alpha & 0 & 0 & 0 \\ 0 & \beta & 0 & 0 \\ 0 & 0 & \gamma & 0 \\ 0 & 0 & 0 & 1 \end{bmatrix}
$$

**Коэффициенты:**

□ **α>0 –вдоль оси абсцисс,** 

- □ **β>0 –вдоль оси ординат,**
- □ **γ>0 вдоль оси аппликат.**

#### III. Отражение

Матрица отражения относительно плоскости ХОҮ:

$$
\begin{bmatrix} M_z \end{bmatrix} = \begin{bmatrix} 1 & 0 & 0 & 0 \\ 0 & 1 & 0 & 0 \\ 0 & 0 & -1 & 0 \\ 0 & 0 & 0 & 1 \end{bmatrix}
$$

 **Матрица отражения относительно плоскости YOZ:** 

$$
\begin{bmatrix} M_X \end{bmatrix} = \begin{bmatrix} -1 & 0 & 0 & 0 \\ 0 & 1 & 0 & 0 \\ 0 & 0 & 1 & 0 \\ 0 & 0 & 0 & 1 \end{bmatrix}
$$

 **Матрица отражения относительно плоскости XOZ:** 

$$
\begin{bmatrix} M_Y \end{bmatrix} = \begin{bmatrix} 1 & 0 & 0 & 0 \\ 0 & -1 & 0 & 0 \\ 0 & 0 & 1 & 0 \\ 0 & 0 & 0 & 1 \end{bmatrix}
$$

## **IV. Перенос Матрица переноса:**

$$
\begin{bmatrix} T \end{bmatrix} = \begin{bmatrix} 1 & 0 & 0 & 0 \\ 0 & 1 & 0 & 0 \\ 0 & 0 & 1 & 0 \\ \lambda & \mu & \nu & 1 \end{bmatrix}
$$

#### **где (λ, μ, ν) – вектор переноса.**

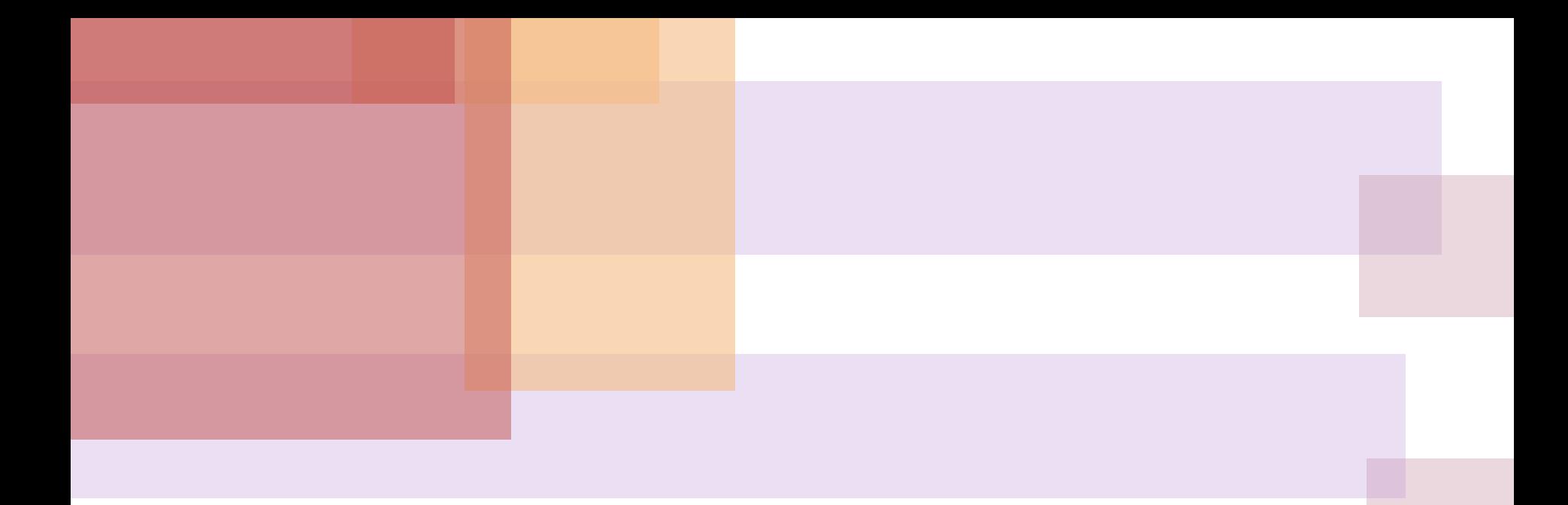

# **ПРОЕКТИВНЫЕ ПРЕОБРАЗОВАНИЯ**

# **МЕТОДЫ И АЛГОРИТМЫ ТРЕХМЕРНОЙ ГРАФИКИ**

**Примитивывыводав мировых координатах**

**Отсечение по объему видимости**

**Проецирование на картинную плоскость**

**Преобразование в координаты устройства**

### **Аффинные преобразования в пространстве Системы координат**

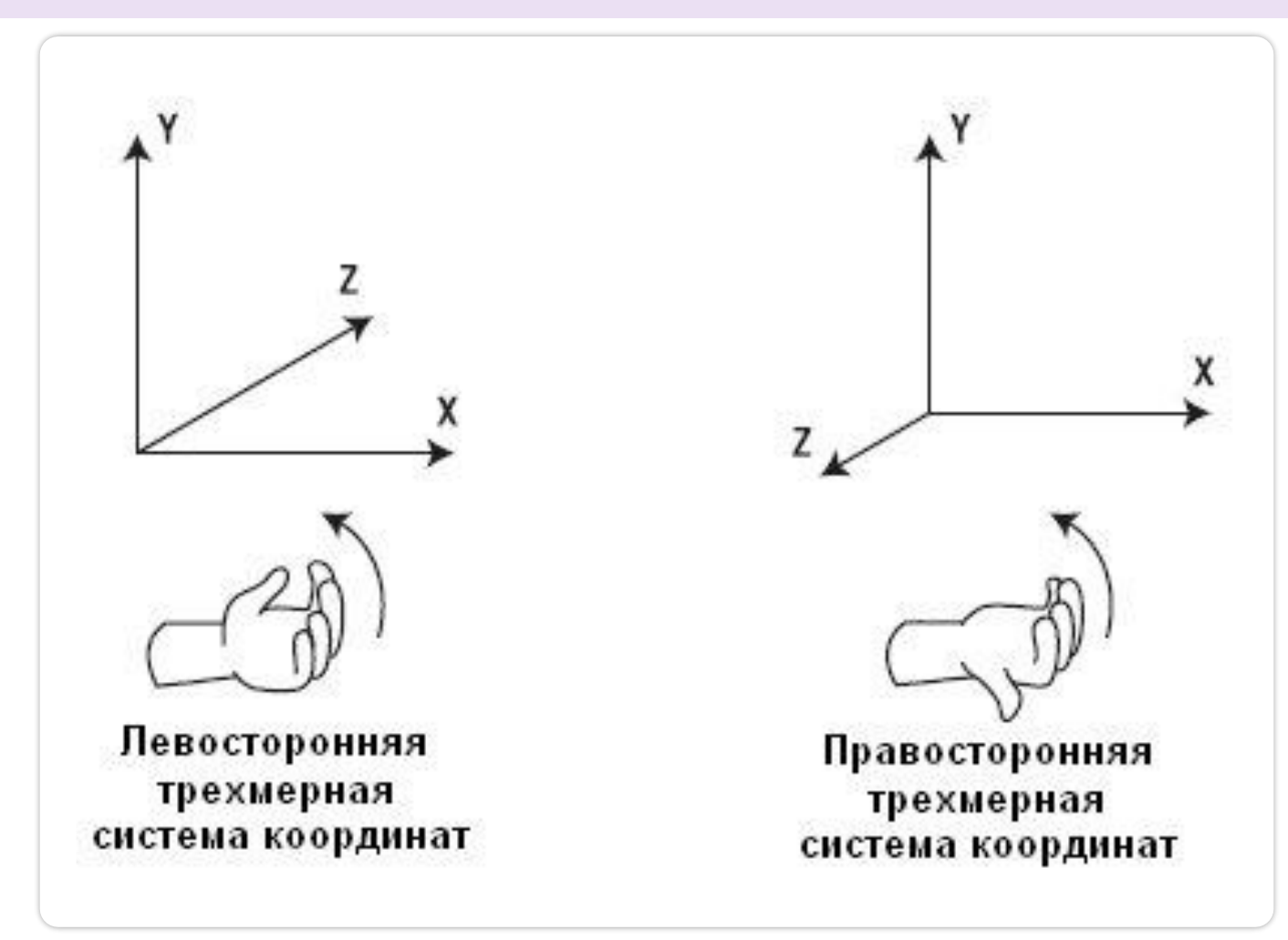

#### **ВИДЫ ПРОЕКТИРОВАНИЯ**

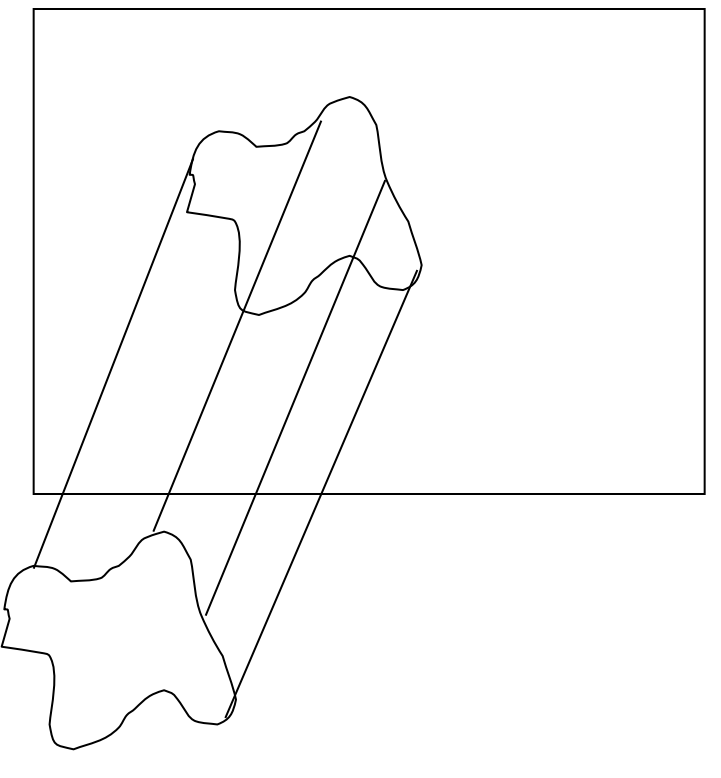

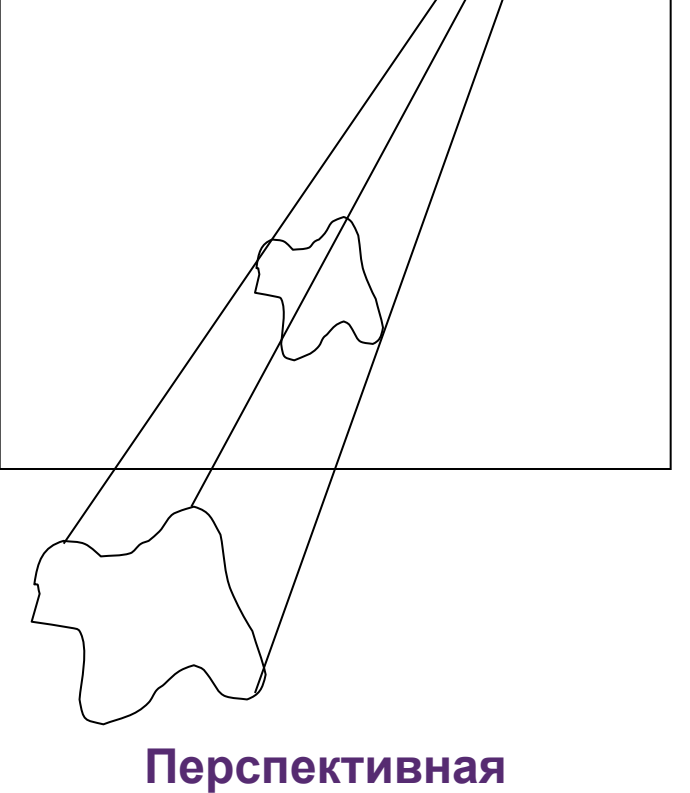

**Параллельная проекция**

**проекция**

## **Преобразования координат**

Представим цепочку преобразований координат от мировых к экранным следующим образом

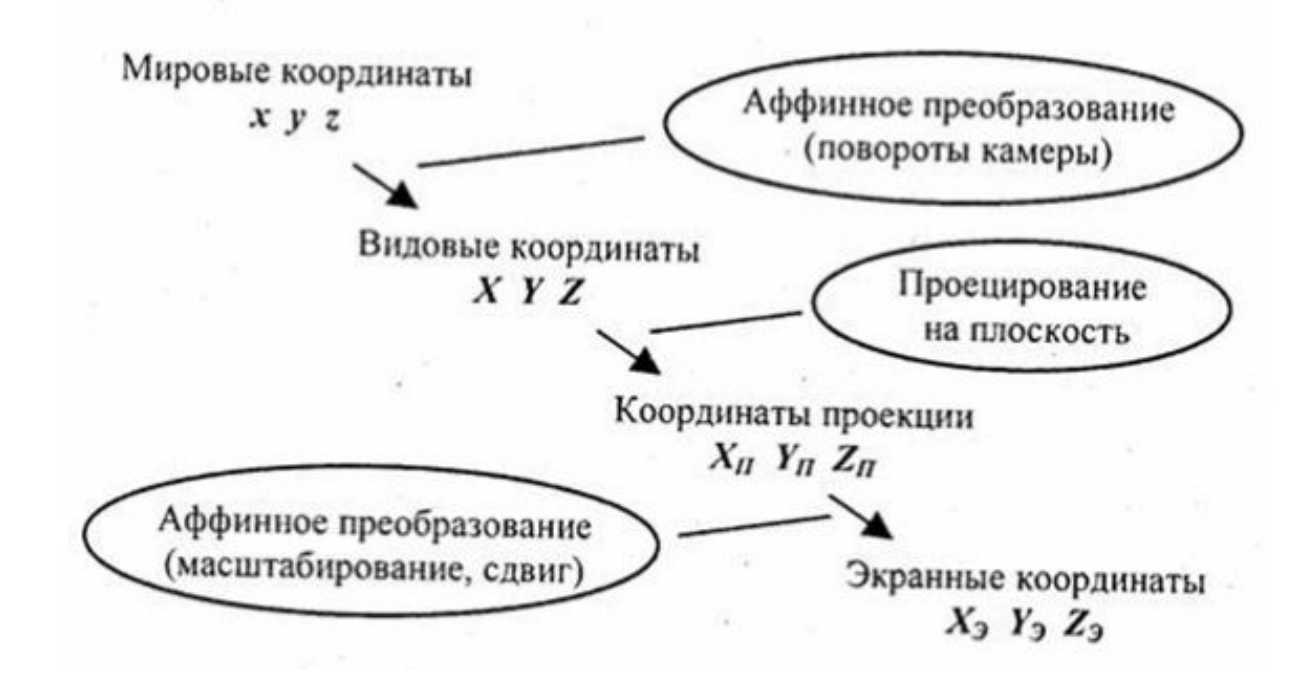

#### **Системы координат**

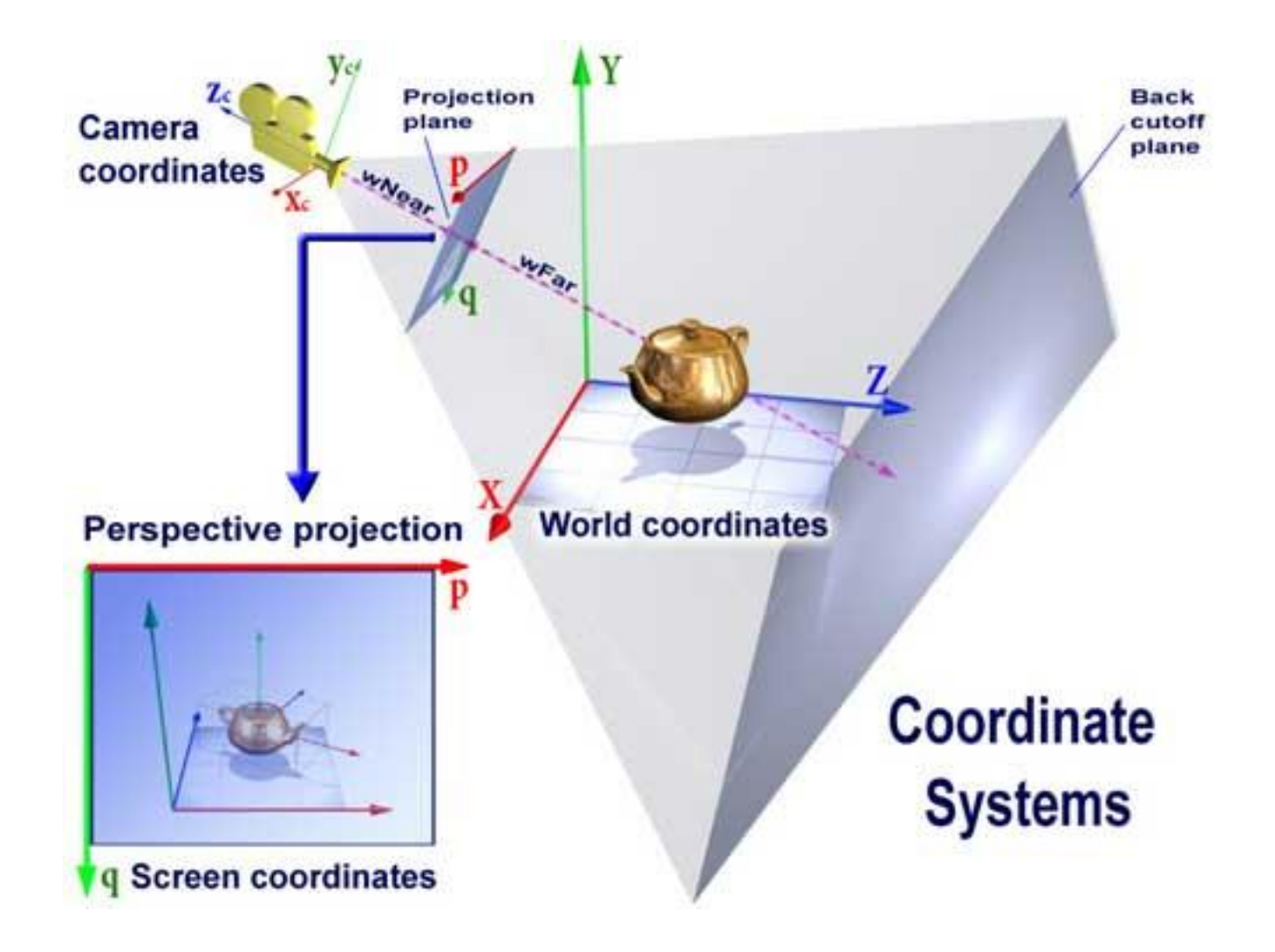

# **Мировая (глобальная) система координат**

Мировая система координат (МСК) - хуг - содержит точку отсчета (начало координат) и линейно независимый базис, благодаря которым становится возможным цифровое описание геометрических свойств любого графического объекта в абсолютных единицах.

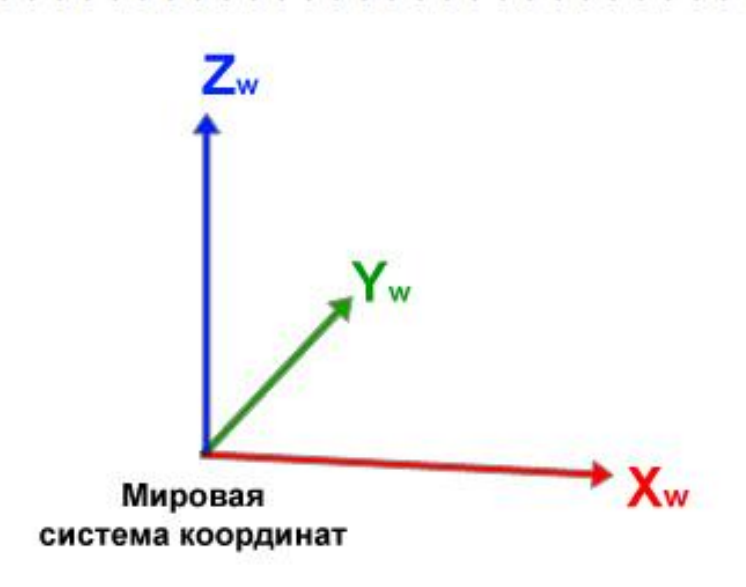

#### **Экранная система координат**

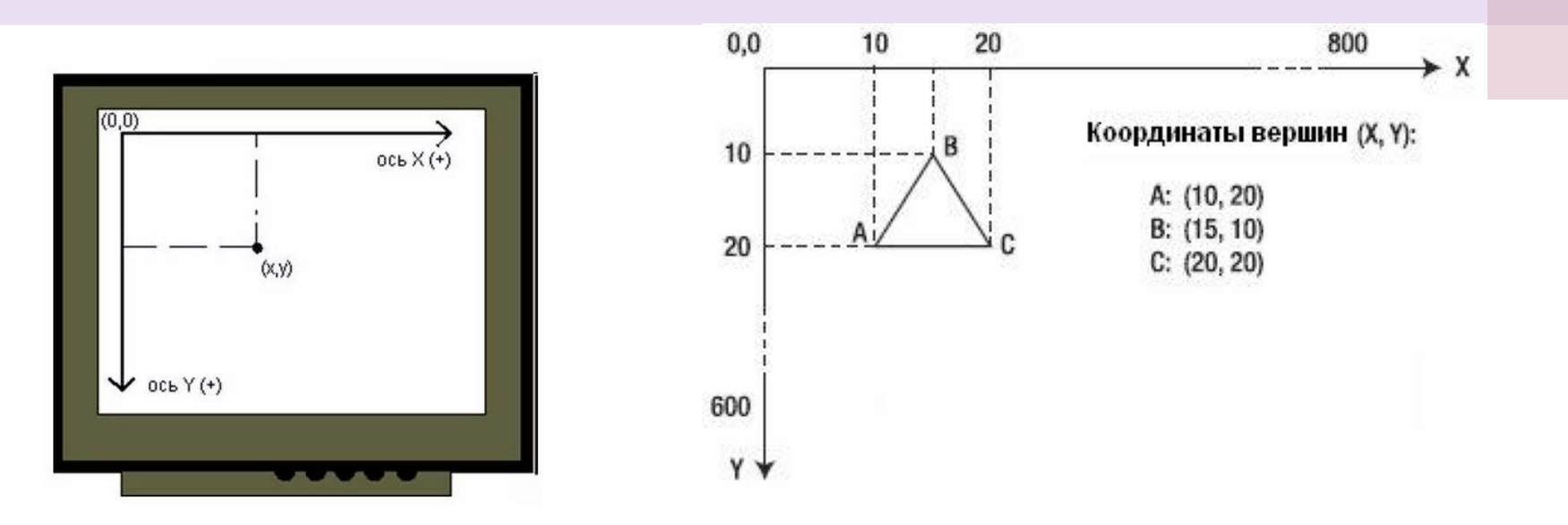

Экранная система координат (ЭСК) -  $x_3y_3z_3$  - система координат, в которой задается положение проекций геометрических объектов на экране дисплея.

#### **Система координат сцены**

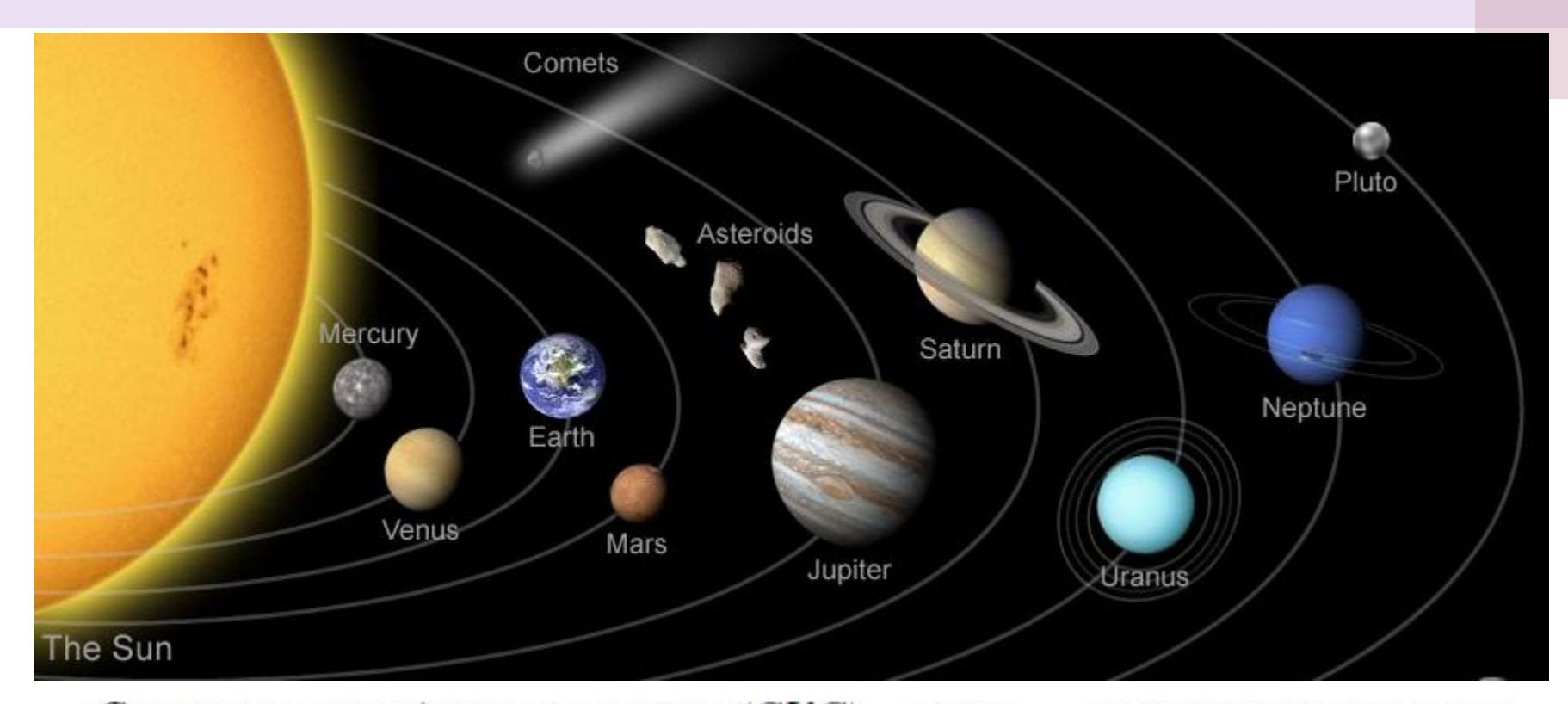

Система координат сцены (СКС) -  $x_cy_cz_c$  - описывает положение всех объектов сцены - некоторой части мирового пространства с собственным началом отсчета и базисом, которые используются для описания положения объектов независимо от МСК.

#### **Объектная система координат**

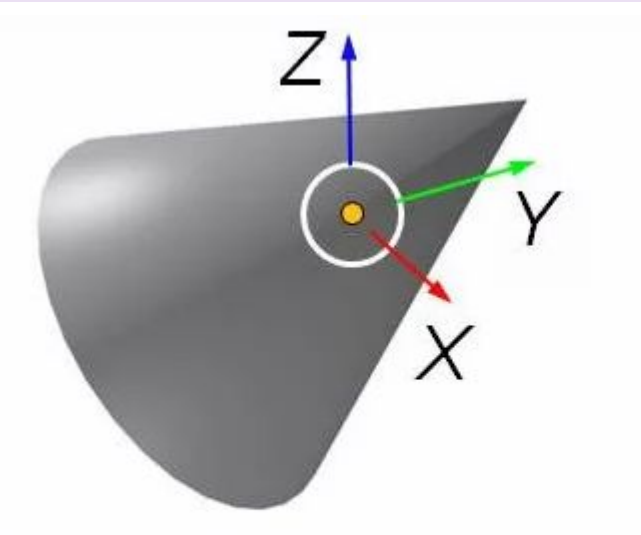

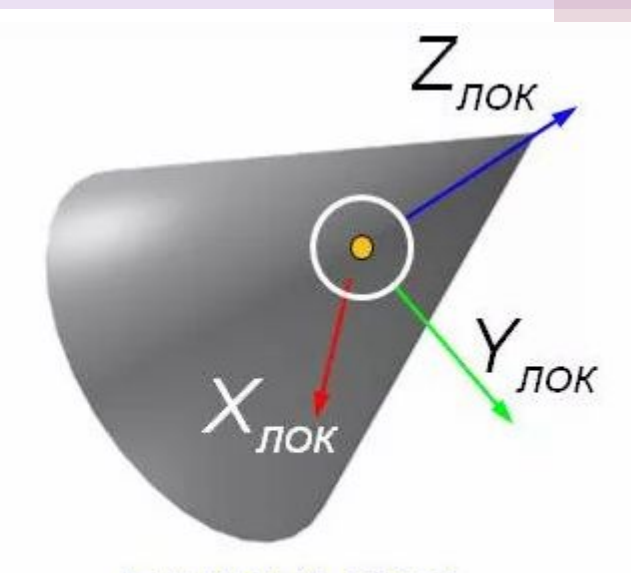

#### глобальная («мировая») не зависит от положения объекта связана с объектом

локальная

Объектная система координат (ОСК) -  $x_0y_0z_0$  - связана с конкретным объектом и совершает с ним все движения в СКС или MCK.

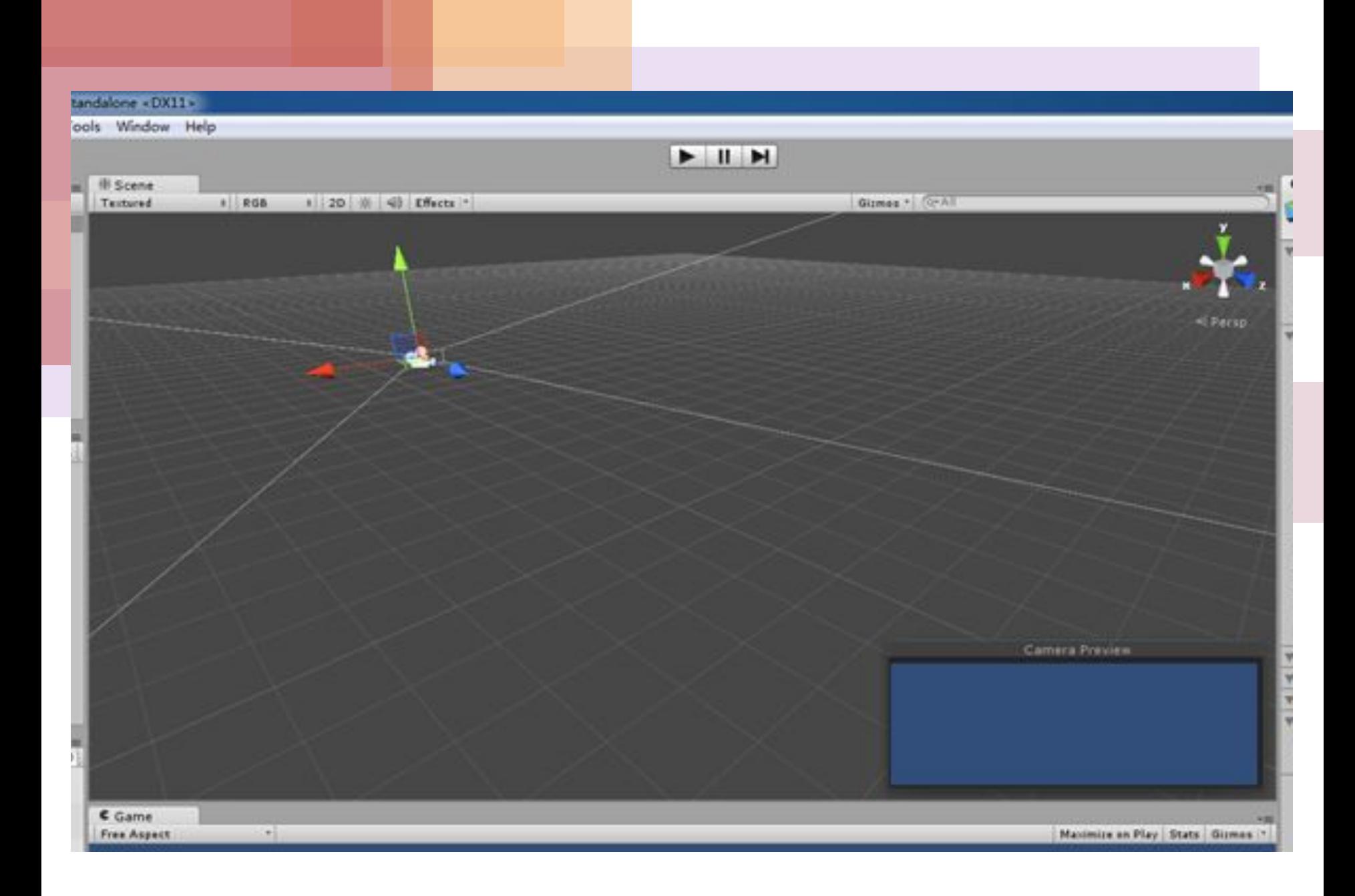

**D** Blender

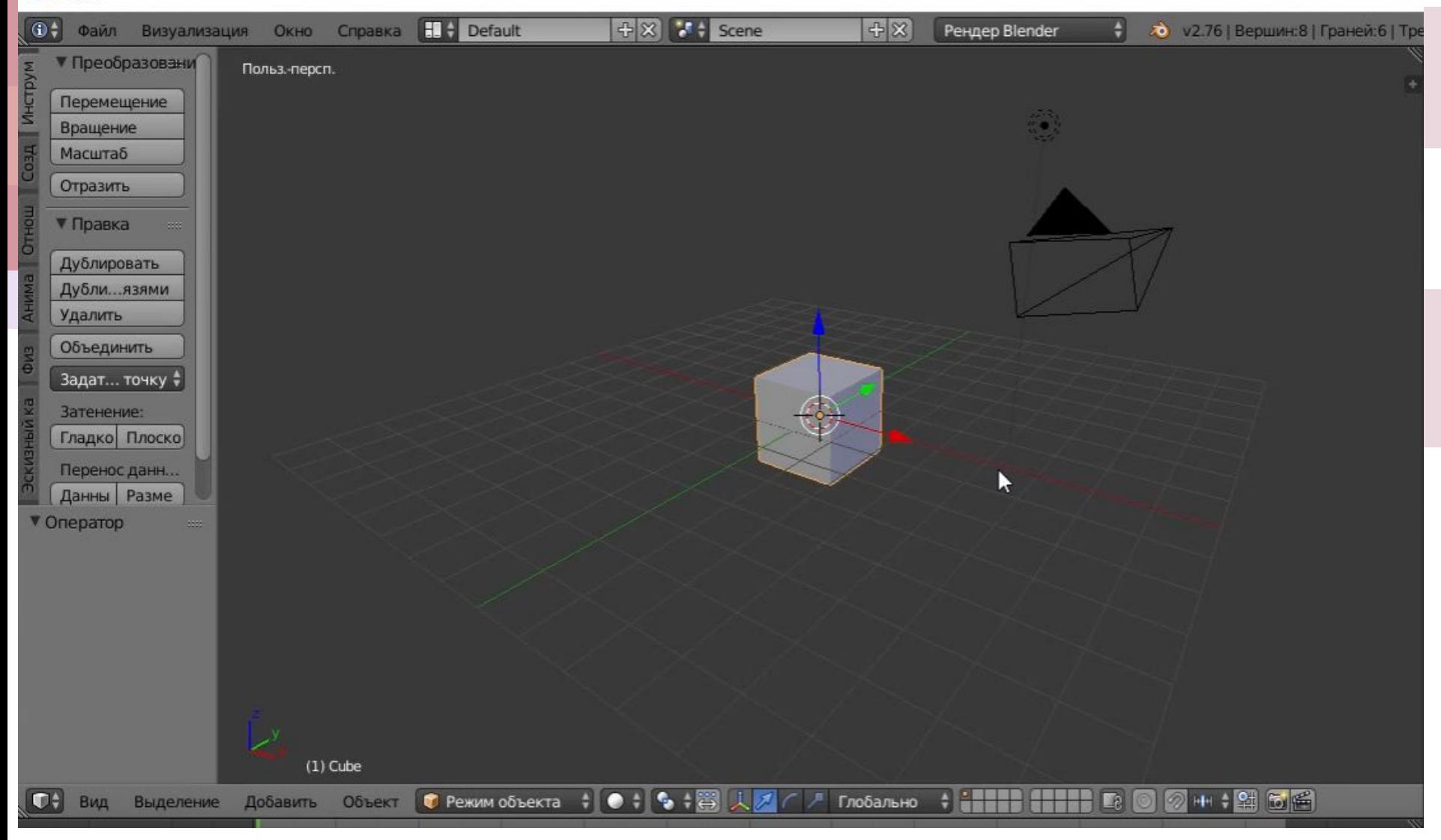

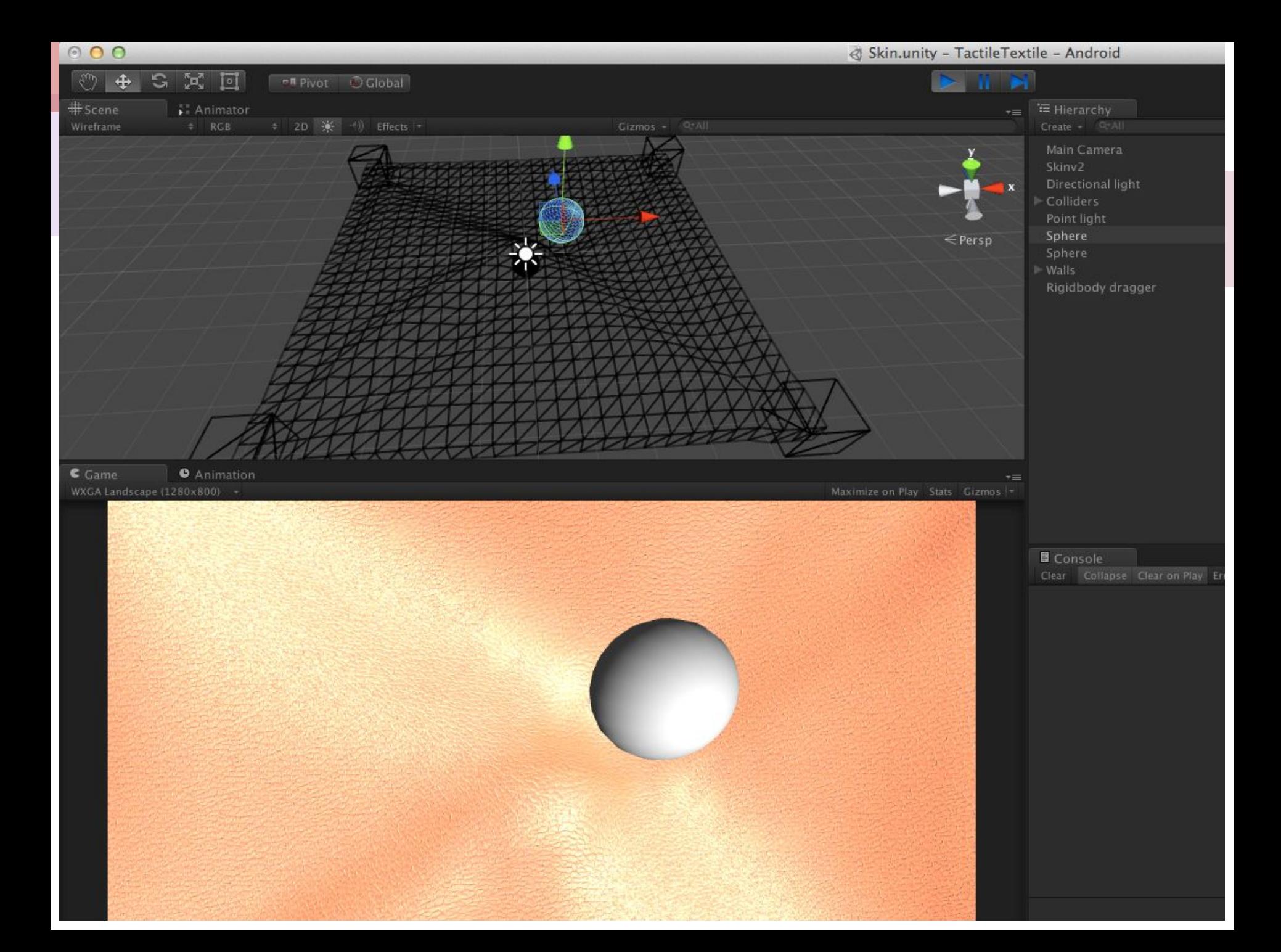

### **Область визуализации и функция кадрирования**

Пусть рабочая область визуализации ограничена прямыми  $X = n_1$ ,  $Y = m_1$ ,  $X = n_2$ ,  $Y = m_2$ . X,  $Y$  - координаты на экране. Где  $m_1$ ,  $m_2$ ,  $n_1$ ,  $n_2$ , - координаты растра, и пусть  $W = R \times R$  — произвольное прямоугольное окно в мировой системе координат. Тогда функция  $F: W \to [m_1 : m_2] \times [n_1 : n_2]$  будет называться функцией кадрирования.

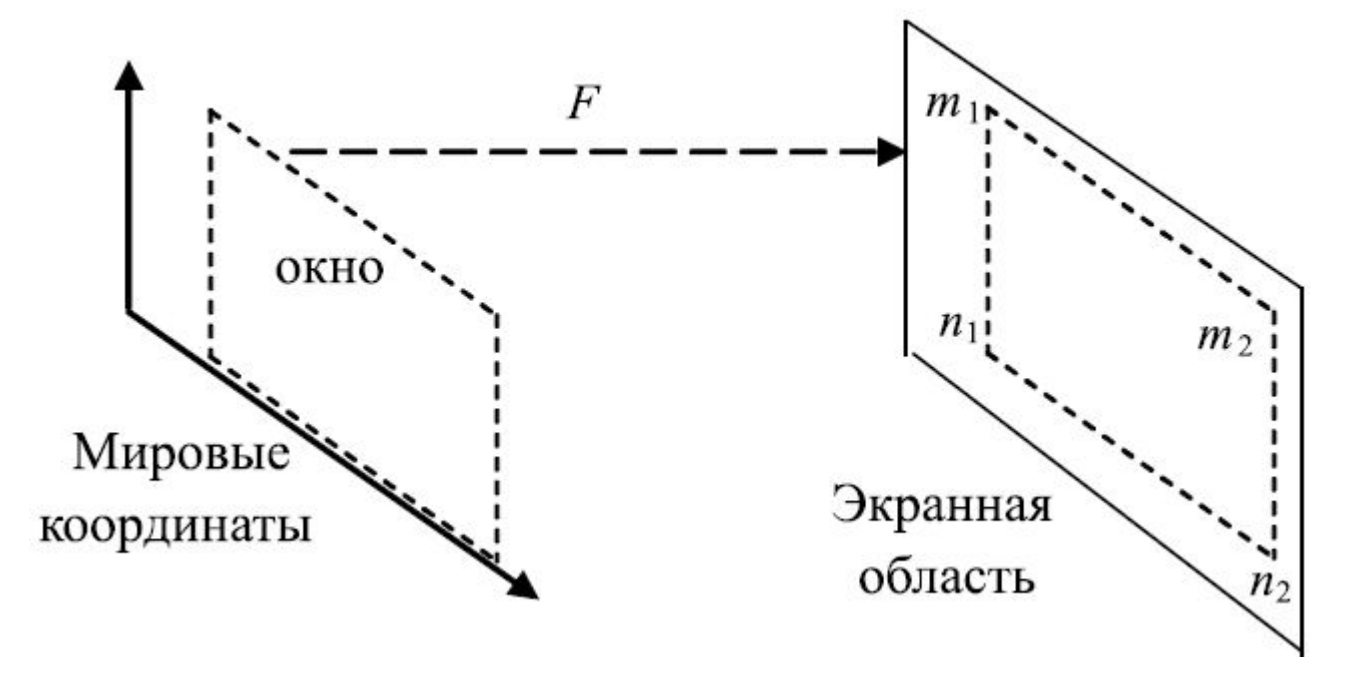

#### Функция кадрирования

Вначале вычисляются коэффициенты масштабирования по осям

$$
f_x = \frac{X_{\text{max}} - X_{\text{min}}}{x_{\text{max}} - x_{\text{min}}}, \quad f_y = \frac{Y_{\text{max}} - Y_{\text{min}}}{y_{\text{max}} - y_{\text{min}}},
$$

Затем вычисляем расстояние  $X - X_{min}$  точки изображения от левого края экранной области:

$$
\begin{cases}\nX = X_{\min} + f_x(x - x_{\min}) \\
Y = Y_{\min} + f_y(y - y_{\min})\n\end{cases}
$$

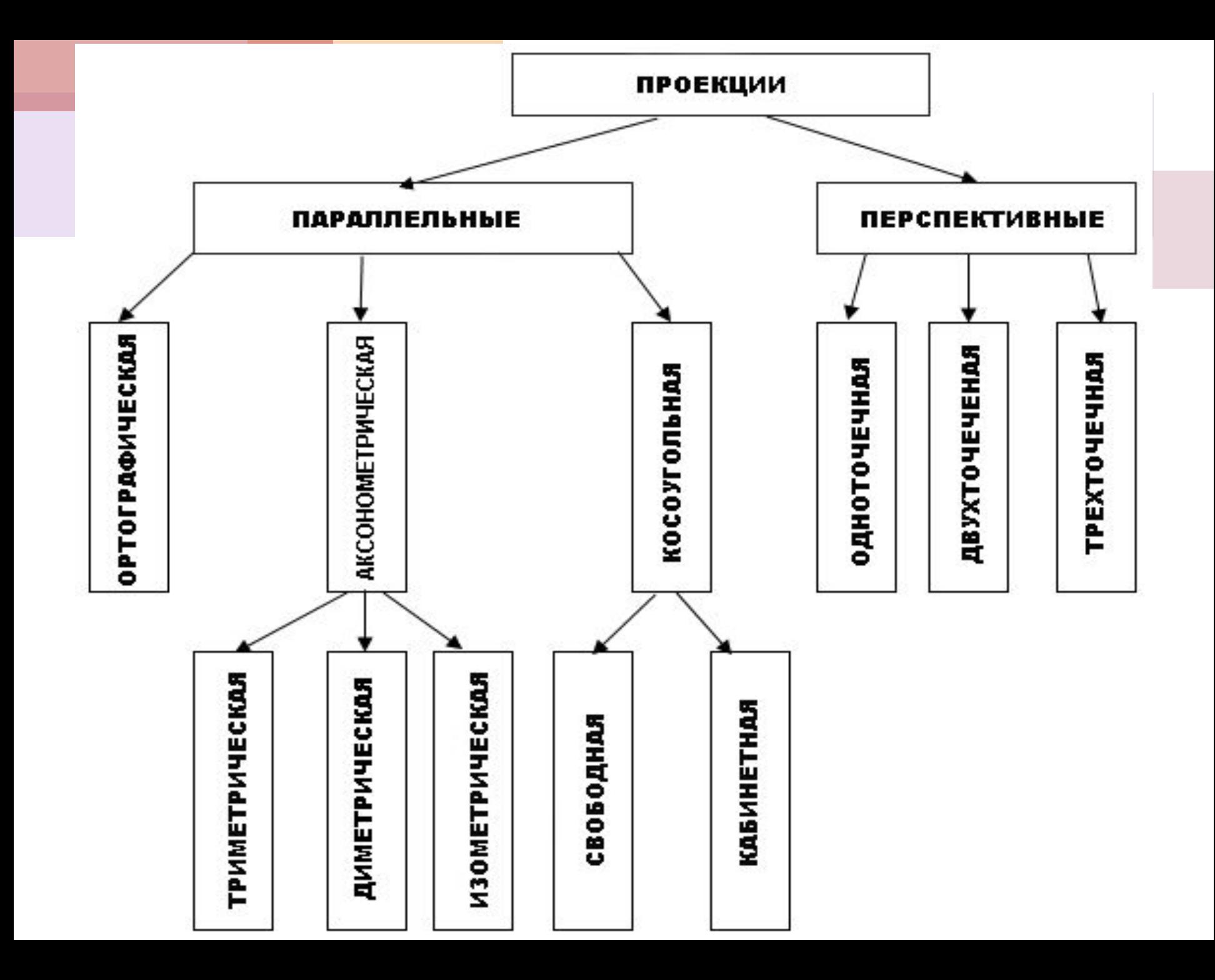

**Параллельное проектирование** *Ортографическая проекция*

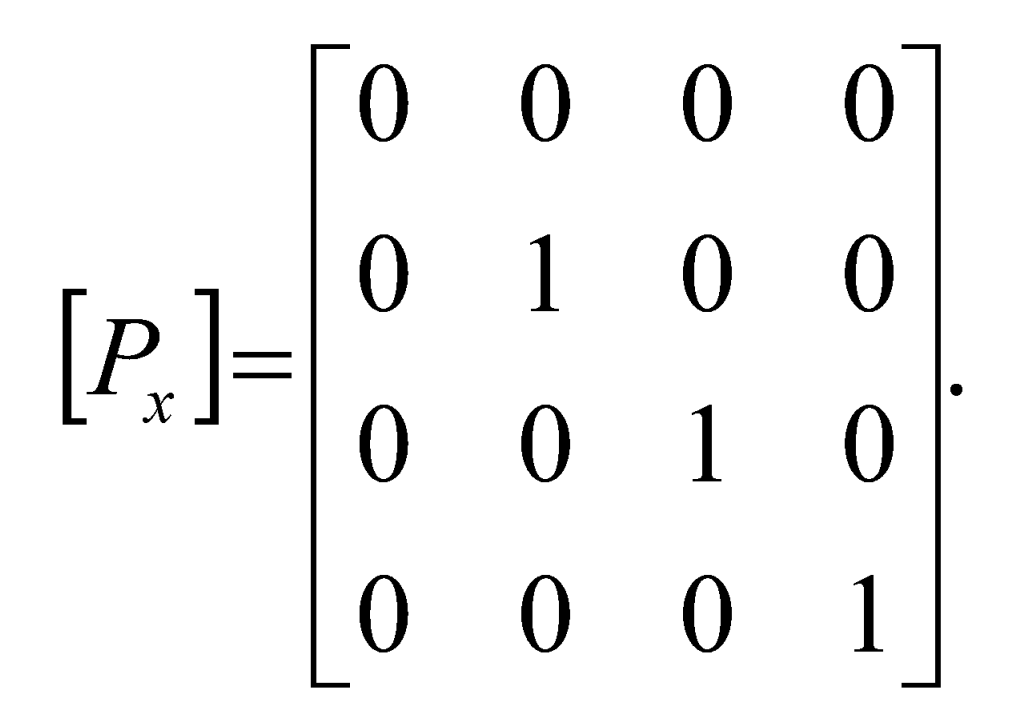

**Матрица проектирования вдоль оси Х на плоскость YOZ** 

**Если плоскость проектирования параллельна координатной плоскости, необходимо умножить матрицу на матрицу переноса:**

$$
\begin{bmatrix} P_x^{\lambda} \end{bmatrix} = \begin{bmatrix} P_x \end{bmatrix} \cdot \begin{bmatrix} T_x \end{bmatrix} = \begin{bmatrix} 0 & 0 & 0 & 0 \\ 0 & 1 & 0 & 0 \\ 0 & 0 & 1 & 0 \\ 0 & 0 & 0 & 1 \end{bmatrix} \cdot \begin{bmatrix} 1 & 0 & 0 & 0 \\ 0 & 1 & 0 & 0 \\ 0 & 0 & 1 & 0 \\ 0 & 0 & 0 & 1 \end{bmatrix} = \begin{bmatrix} 0 & 0 & 0 & 0 \\ 0 & 0 & 1 & 0 \\ 0 & 0 & 0 & 1 \\ 0 & 0 & 0 & 1 \end{bmatrix}
$$

$$
\begin{bmatrix} P_y^{\mu} \end{bmatrix} = \begin{bmatrix} 1 & 0 & 0 & 0 \\ 0 & 0 & 0 & 0 \\ 0 & 0 & 1 & 0 \\ 0 & \mu & 0 & 1 \end{bmatrix}, \quad \begin{bmatrix} P_y^{\nu} \end{bmatrix} = \begin{bmatrix} 1 & 0 & 0 & 0 \\ 0 & 1 & 0 & 0 \\ 0 & 0 & 0 & 0 \\ 0 & 0 & \nu & 1 \end{bmatrix}.
$$

*Аксонометрическая проекция*

**Триметрия** – нормаль к картинной плоскости образует с ортами координатных осей попарно различные углы.

$$
\begin{bmatrix} T \end{bmatrix} = \begin{bmatrix} 0.866 & 0.354 & 0 & 0 \\ 0 & 0.707 & 0 & 0 \\ 0.5 & -0.612 & 0 & 0 \\ 0 & 0 & 0 & 1 \end{bmatrix}.
$$

*Аксонометрическая проекция*

**Диметрия** – два угла между нормалью к картинной плоскости и координатными осями равны.

$$
[D] = \begin{bmatrix} 0.926 & 0.134 & 0 & 0 \\ 0 & 0.935 & 0 & 0 \\ 0.378 & -0.327 & 0 & 0 \\ 0 & 0 & 0 & 1 \end{bmatrix}.
$$

*Аксонометрическая проекция*

**Изометрия** – все три угла между нормалью к картинной плоскости и координатными осями равны.

$$
\begin{bmatrix} I \end{bmatrix} = \begin{bmatrix} 0.707 & -0.408 & 0 & 0 \\ 0 & 0.816 & 0 & 0 \\ -0.707 & -0.408 & 0 & 0 \\ 0 & 0 & 0 & 1 \end{bmatrix}
$$

**Параллельное проектирование**

*Косоугольная проекция*

#### **При косоугольном проектировании на плоскость XOY имеем:**

$$
(0 0 1 1) \mathbb{I} \ (\alpha \beta \ 0 1).
$$

**Матрица преобразования имеет вид:**

$$
\begin{bmatrix} K_z \end{bmatrix} = \begin{bmatrix} 1 & 0 & 0 & 0 \\ 0 & 1 & 0 & 0 \\ \alpha & \beta & 0 & 0 \\ 0 & 0 & 0 & 1 \end{bmatrix}.
$$

*Косоугольная проекция*

**1. Свободная проекция:** 

$$
\alpha=\beta=\cos\frac{\pi}{4}.
$$

**2. Кабинетная проекция:** 

$$
\alpha = \beta = \frac{1}{2} \cos \frac{\pi}{4}.
$$

#### **Перспективное проектирование**

*Одноточечное перспективное преобразование*

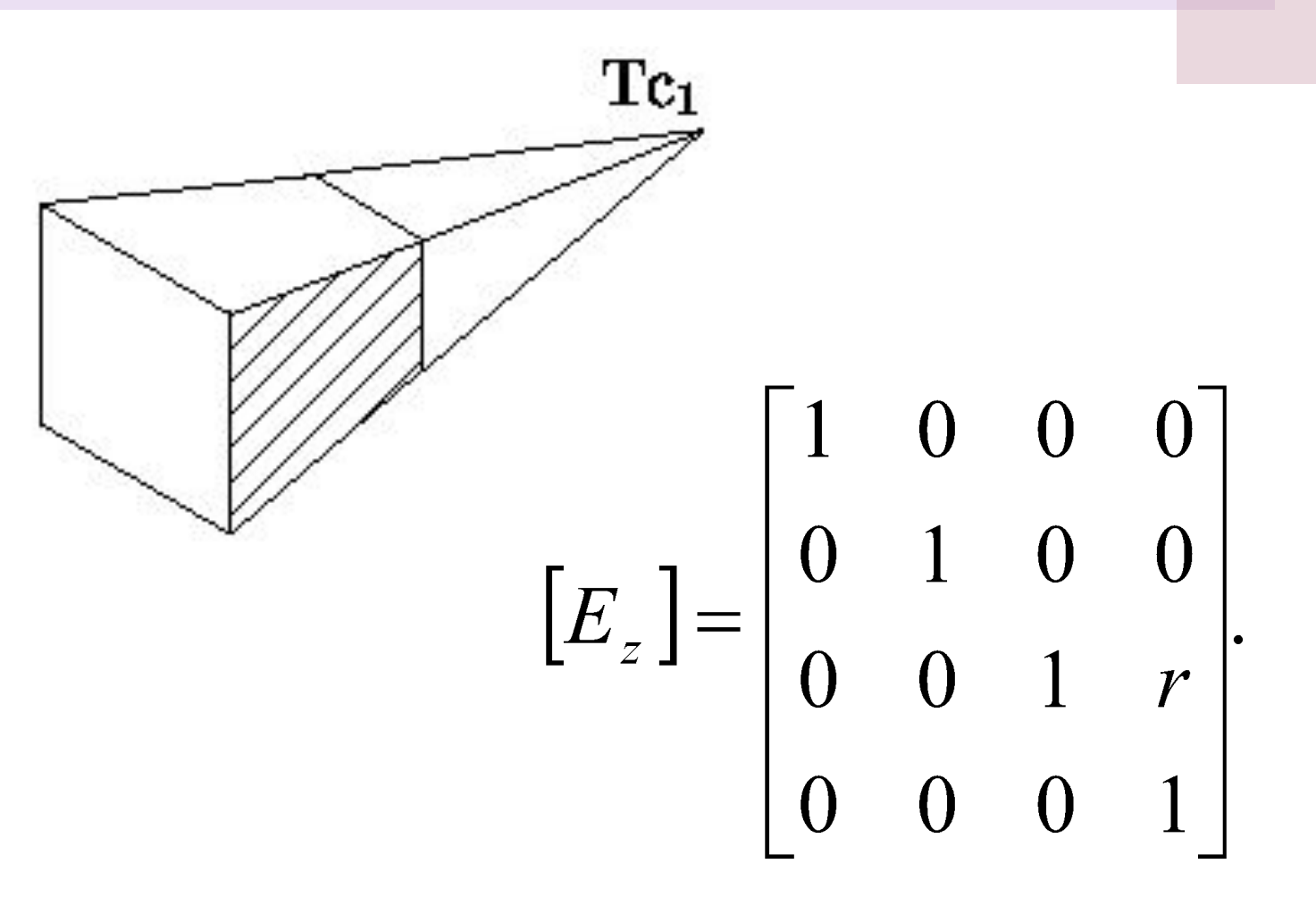

*Одноточечное перспективное преобразование*

$$
\begin{bmatrix} x & y & z & 1 \end{bmatrix} \cdot \begin{bmatrix} E_z \end{bmatrix} = \begin{bmatrix} x & y & 0 & 1 \end{bmatrix}.
$$

 $\begin{bmatrix} 0 & 0 & 1 & 0 \end{bmatrix} \cdot \begin{bmatrix} E_z \end{bmatrix} = \begin{bmatrix} 0 & 0 & 1 & r \end{bmatrix}$ 

$$
\left[\begin{array}{ccc} 0 & 0 & \frac{1}{r} & 1 \end{array}\right]
$$

#### **Перспективное проектирование**

*Двухточечное перспективное преобразование*

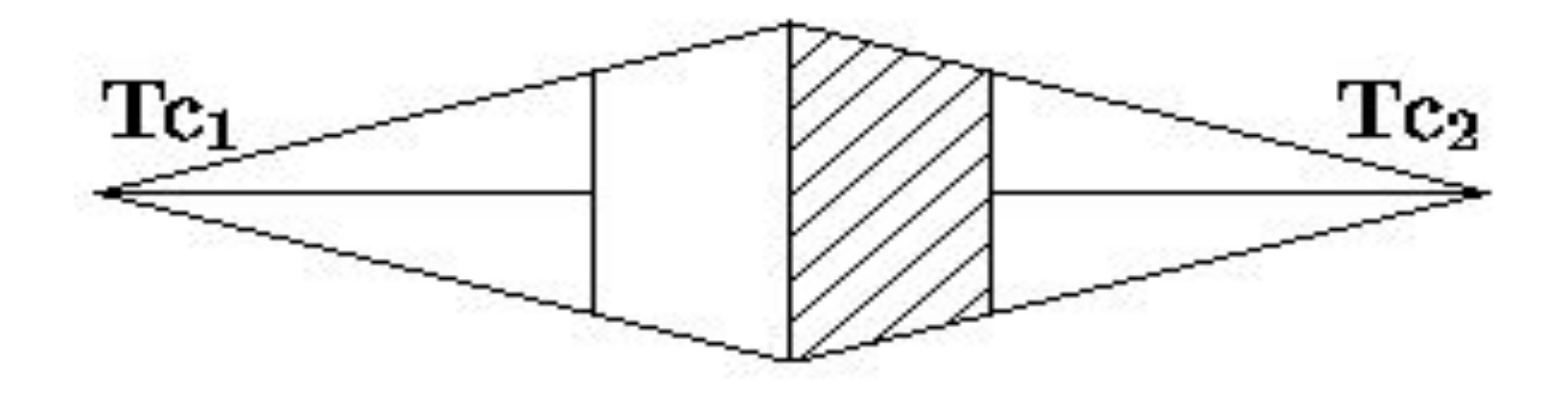
*Двухточечное перспективное преобразование*

$$
\begin{bmatrix} x & y & z & 1 \end{bmatrix} \cdot \begin{bmatrix} 1 & 0 & 0 & p \\ 0 & 1 & 0 & q \\ 0 & 0 & 1 & 0 \\ 0 & 0 & 0 & 1 \end{bmatrix} = \begin{bmatrix} x & y & z \\ \hline p \cdot x + q \cdot y + 1 & p \cdot x + q \cdot y + 1 & p \cdot x + q \cdot y + 1 & 1 \end{bmatrix} \cdot \begin{bmatrix} y & z & 1 \\ \hline p \cdot x + q \cdot y + 1 & p \cdot x + q \cdot y + 1 & 1 \end{bmatrix}
$$

### **Перспективное проектирование**

#### *Трехточечное перспективное преобразование*

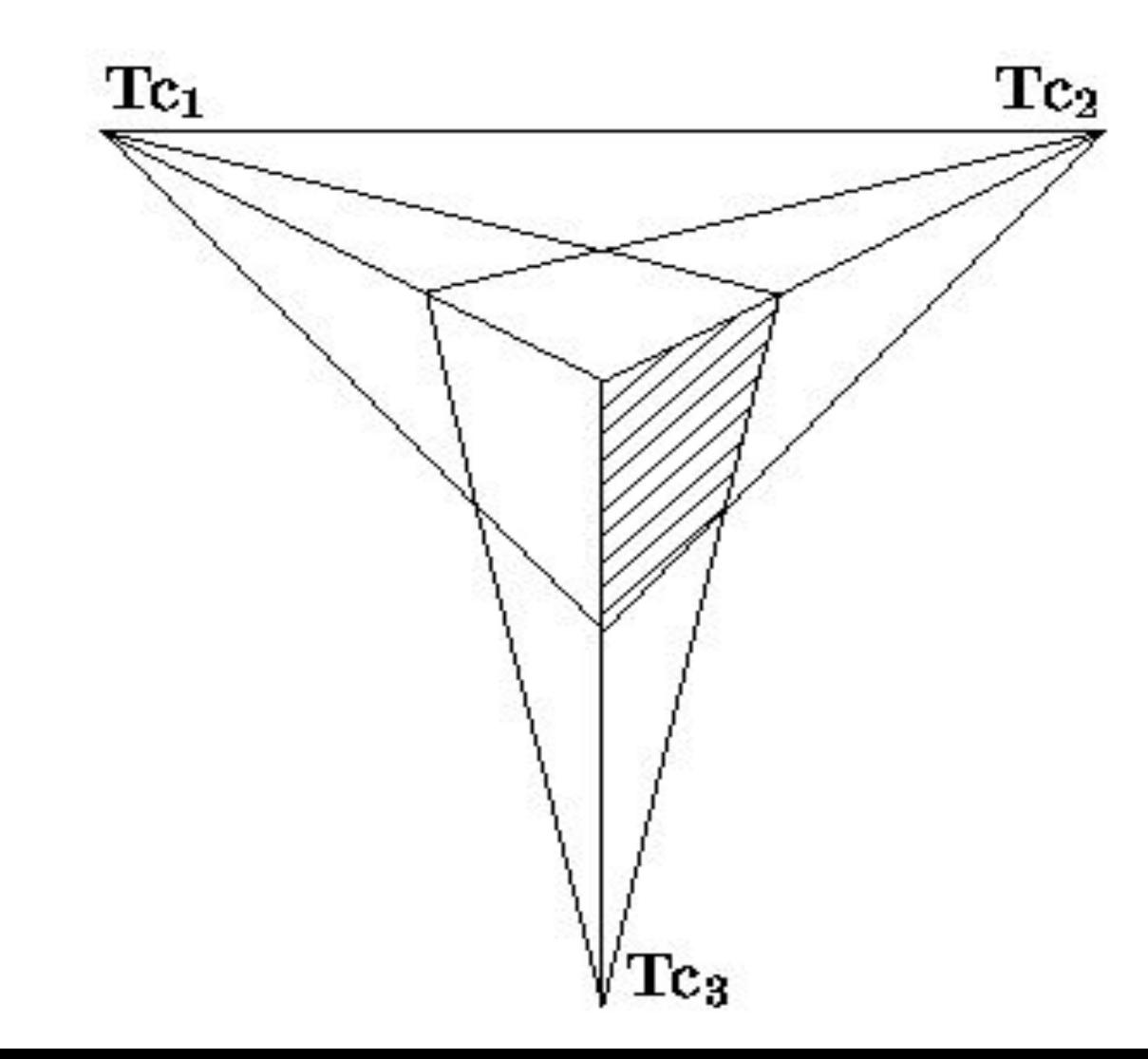

$$
\begin{bmatrix} x & y & z & 1 \end{bmatrix} \begin{bmatrix} 1 & 0 & 0 & p \\ 0 & 1 & 0 & q \\ 0 & 0 & 1 & r \\ 0 & 0 & 0 & 1 \end{bmatrix} = \begin{bmatrix} x & y & z \\ \frac{x}{px+q \cdot y + r \cdot z + 1} & \frac{y}{px+q \cdot y + r \cdot z + 1} & \frac{z}{px+q \cdot y + r \cdot z + 1} & 1 \end{bmatrix}.
$$
  
and only: 
$$
\begin{bmatrix} 1 & 0 & 0 & 1 \\ 0 & 1 & 0 & 0 \\ 0 & 0 & 0 & 1 \end{bmatrix}
$$
  
and only: 
$$
\begin{bmatrix} 0 & 1 & 0 & 0 \\ 0 & 0 & 0 & 1 \\ 0 & 0 & 0 & 1 \end{bmatrix}
$$
  
and only is 
$$
\begin{bmatrix} 0 & 0 & 0 & 0 \\ 0 & 0 & 0 & 0 \\ 0 & 0 & 0 & 0 \end{bmatrix}
$$

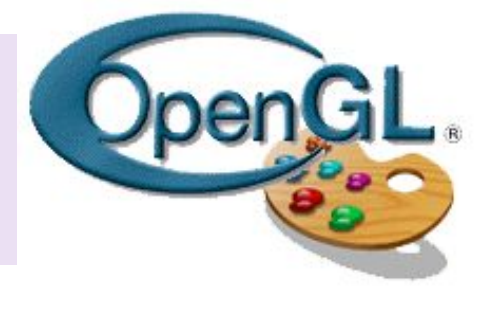

## **OpenGL (Open Graphic**

# **Library) – библиотека**

# **графических функций,**

# **интерфейс для графических**

### **прикладных программ.**

**Open Graphics Library — открытая графическая библиотека, графическое API — спецификация, определяющая независимый от языка программирования кроссплатформенный программный интерфейс для написания приложений, использующих двумерную и трёхмерную компьютерную графику.**

**Преимущества OpenGL** 

### **OpenGL**

❑**Включает более 250 функций для рисования сложных трёхмерных сцен из простых (2D) примитивов.** 

❑**Используется при создании компьютерных игр, САПР, виртуальной реальности, визуализации в научных исследованиях.** 

### **История развития OpenGL**

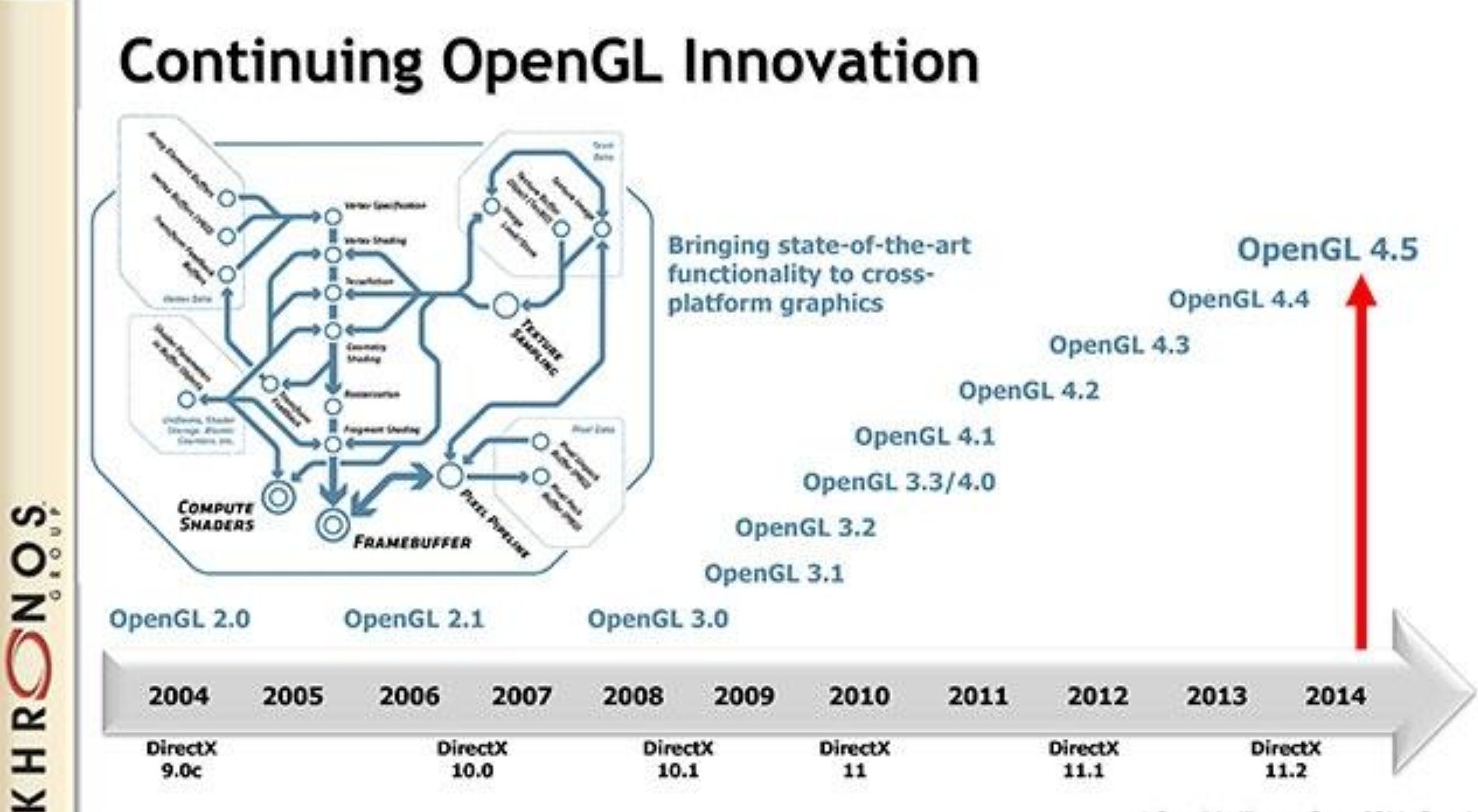

D Copyright Khronos Group 2014 - Page 6

### **История развития OpenGL**

▶ **2015 Mantle -** спецификация низкоуровневого API, разработанная компанией AMD в качестве альтернативы DirectX и OpenGL.

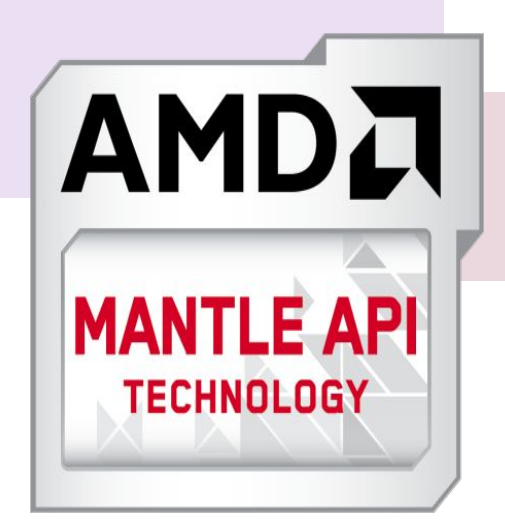

- ▶ **Февраль 2016** Первый публичный релиз Vulkan.
- ▶ **Март 2018** Vulkan 1.1, открытый графический API доступен на Windows, Linux, Android, Nintendo Switch и различных облачных системах, но его не поддерживает ни одна платформа Apple.

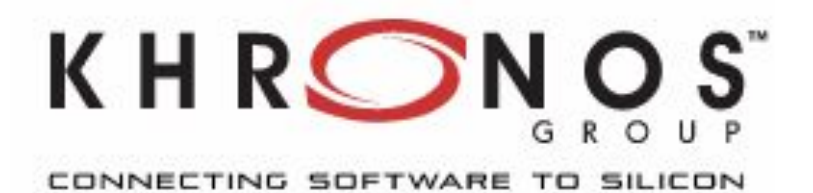

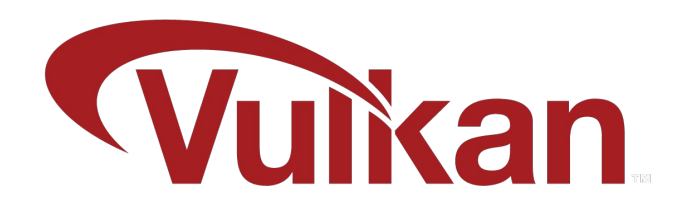

### **MoltenVK**

❑ **Единственная возможность** 

**работать с Vulkan на MacOS**

- ❑ **Стоисть ≈250\$**
- ❑ **Работает с потерей**

**производительности** 

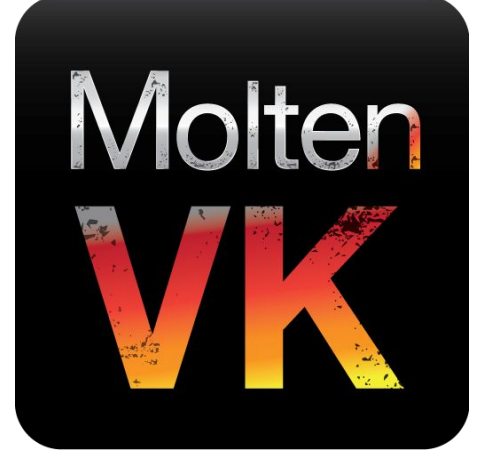

### **Vulkan Explicit GPU Control**

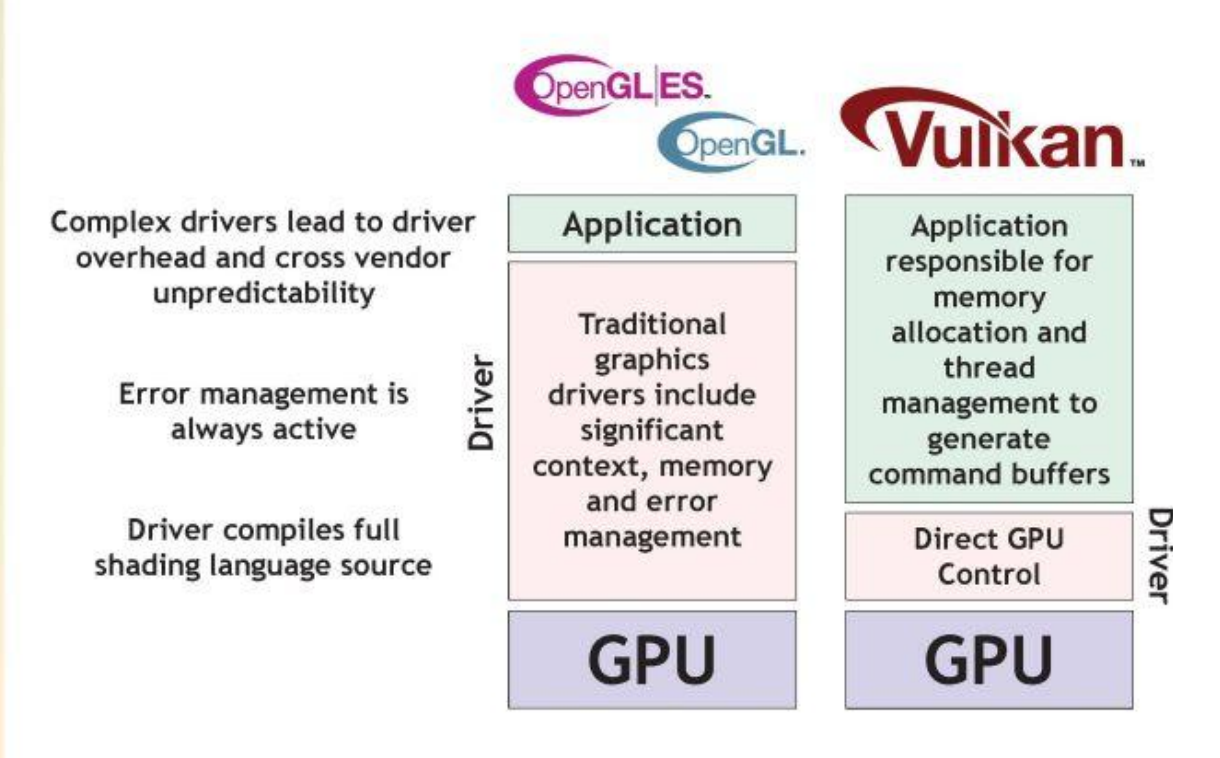

- **• Ручное управление памятью**
- **• Отсутствие проверок в драйвере**
- **• Спроектирован для многопоточности**

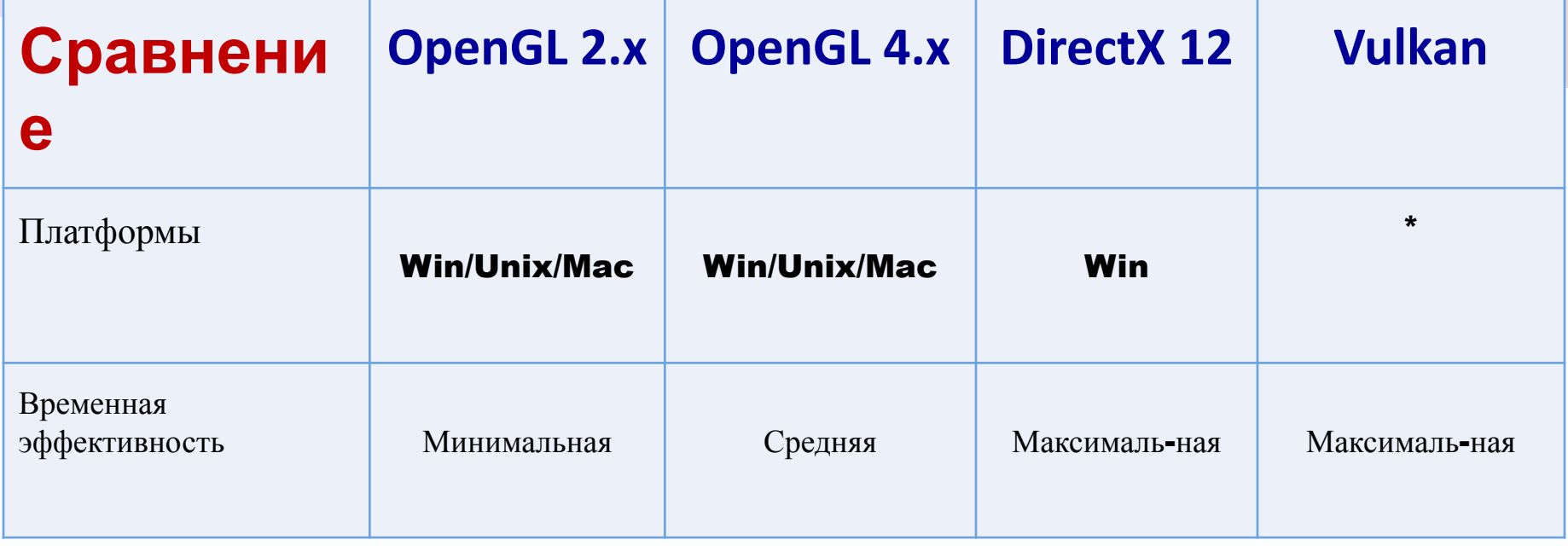

#### **•- Vulkan это:**

**• а) Лишь стандарт, а значит реализация лежит на разработчиках драйверов.** 

**•б) Очень молодой стандарт (~2 года)**

▶**На данный момент нет поддержки для MacOS.**

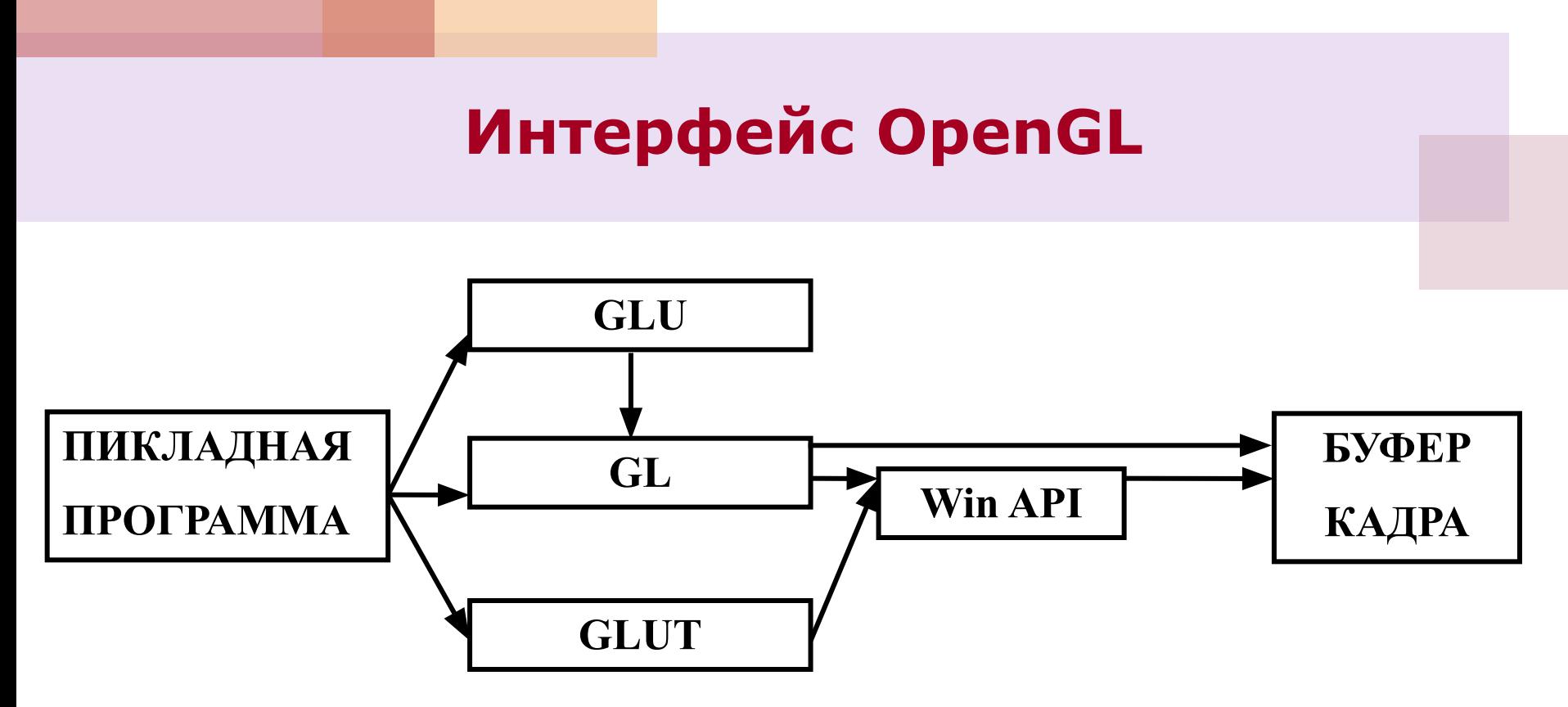

- **•Graphics Library (GL)**
- **•Graphics Library Utility (GLU)**
- **•Graphics Library Utility Toolkit (GLUT)**

### **Соглашение о наименовании функций**

**glBegin(<тип>); // указываем тип примитива glVertex[2 3][ i f v](...); // первая вершина ……………………………// остальные вершины glVertex[2 3][ i f v](...); // последняя вершина glEnd;** 

*В OpenGL левый нижний угол области вывода имеет координаты [-1; -1], правый верхний [1; 1].*

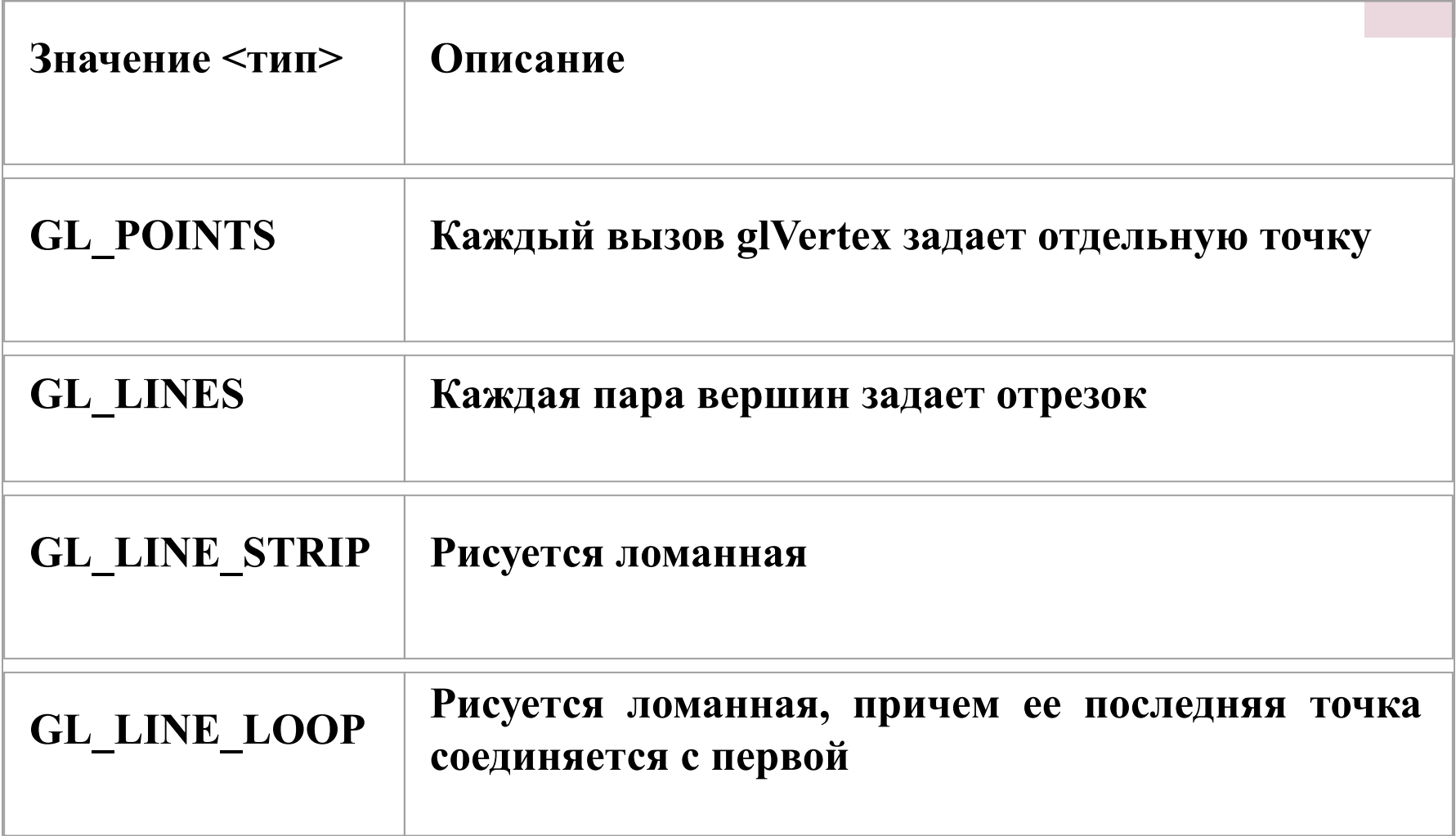

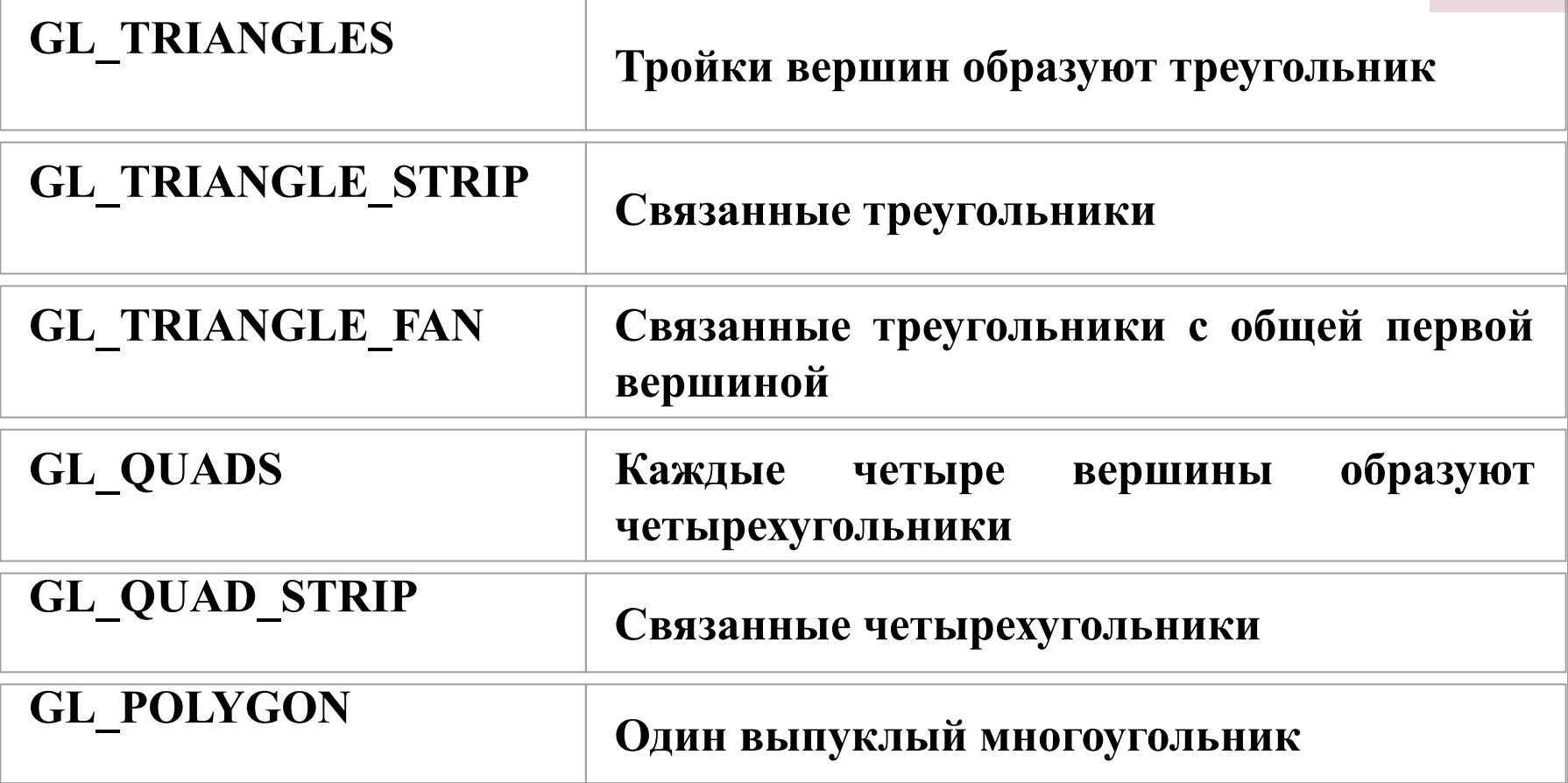

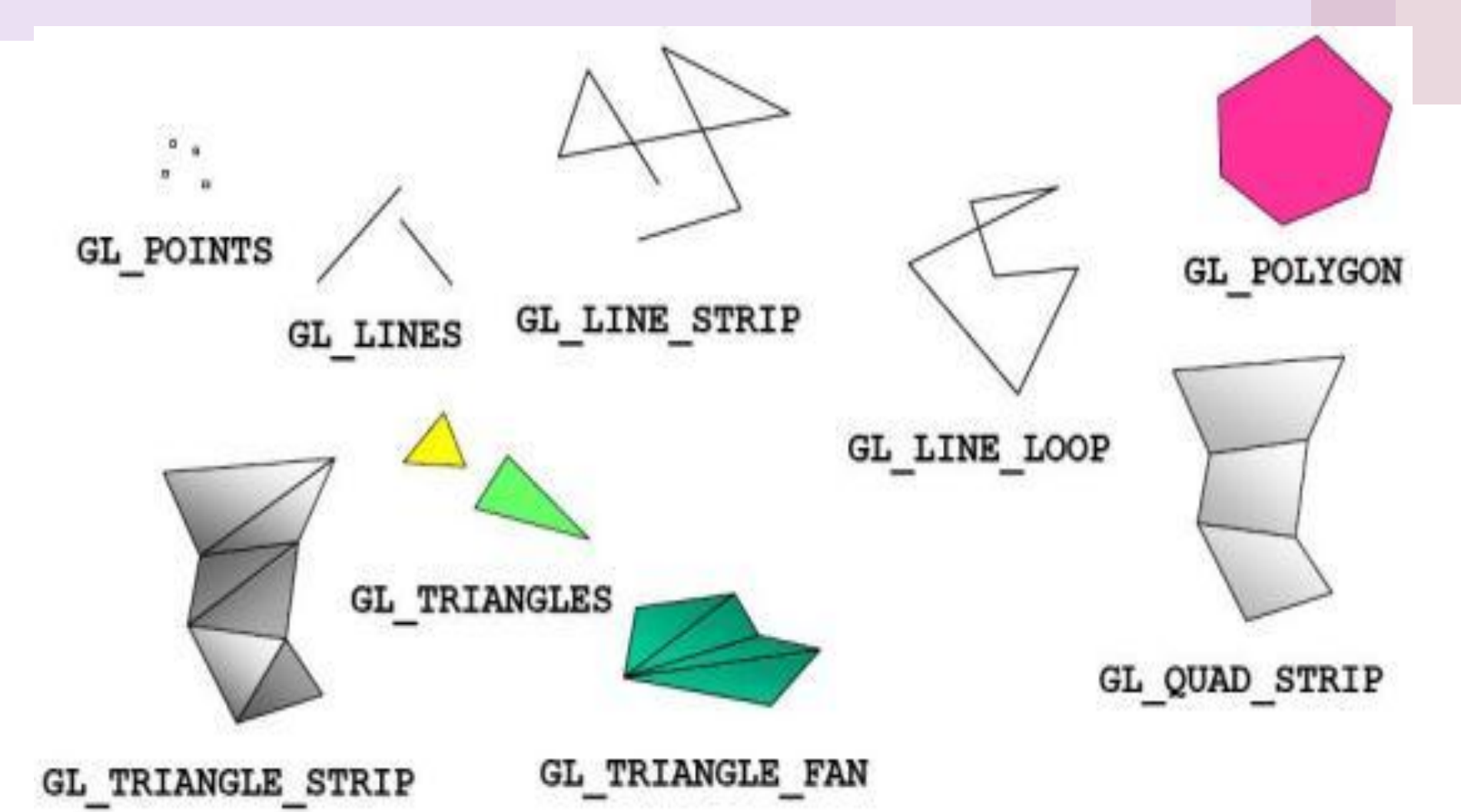

### **Область вывода**

**После применения матрицы проекций на вход следующего преобразования подаются усеченные координаты, для которых значения всех компонент**  *(xc, yc, zc, wc)T* **находятся в отрезке [-1,1]. После этого находятся нормализованные координаты вершин по формуле:**  *(xn, yn, zn)T=(xc/wc, yc/wc, zc/wc)T.*

**Область вывода: glViewPort(x, y, width, height: GLint).**

### **МАТРИЦЫ OPENGL**

**glMatrixMode**(mode);

Mode:

- ▶ *Видовая: GL\_MODELVIEW,*
- ▶ *Проекций: GL\_PROJECTION,*
- ▶ *Tекстуры: GL\_TEXTURE*

*glLoadIdentity = glPushMatrix glPopMatrix*

### **ПРЕОБРАЗОВАНИЯ OPENGL**

▶ **Масштабирование: glScale[2 3] [I f d] (α, β ,γ); α – относительно оси абсцисс, β – ординат; γ –аппликат.** ▶ **Поворот: glRotate[2 3] [I f d] (α , x, y, z);** Значения **x**, **y**, **z**  $\in \{0, 1\}$ ▶ **Сдвиг:**

**glTranslate[2 3] [I f d] (dx, dy, dz);**

# **Tao Framework: OpenGL + C#**

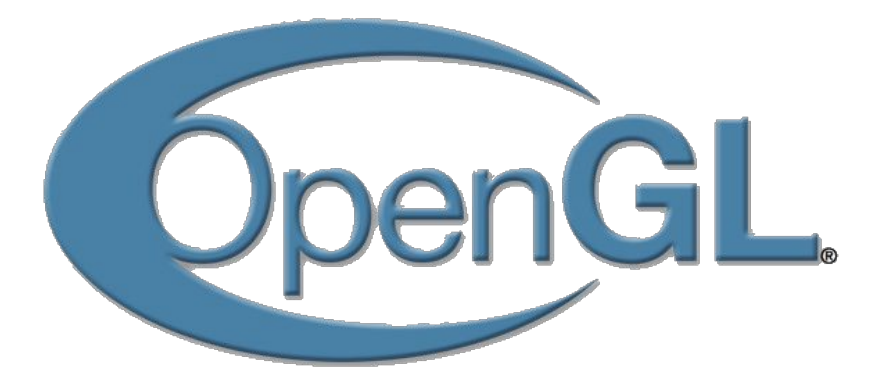

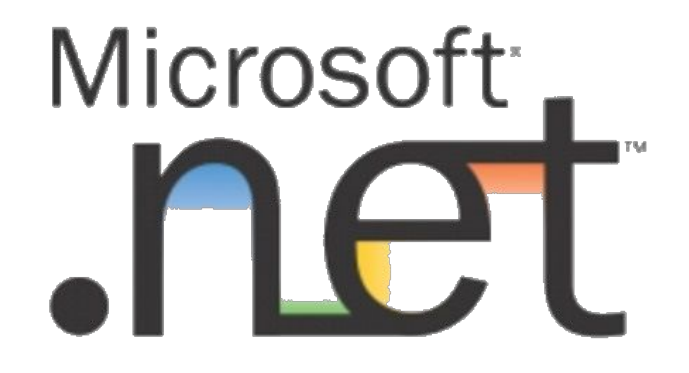

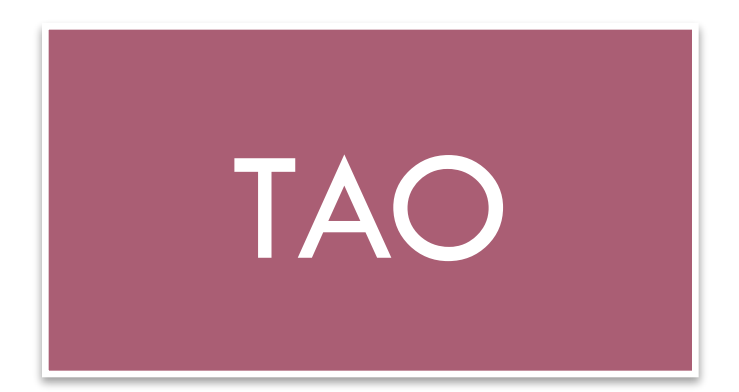

## Установка

Скачать Tao Framework можно с официальной страницы фреймворка на sourceforge.net:

www.sourceforge.net/projects/taoframework

Установка крайне проста, состоит из нажатий кнопки "далее", ошибки могут возникнуть в случае, если у вас нет .NET 2.0 или выше, но, по умолчанию, он устанавливается вместе с Visual Studio.

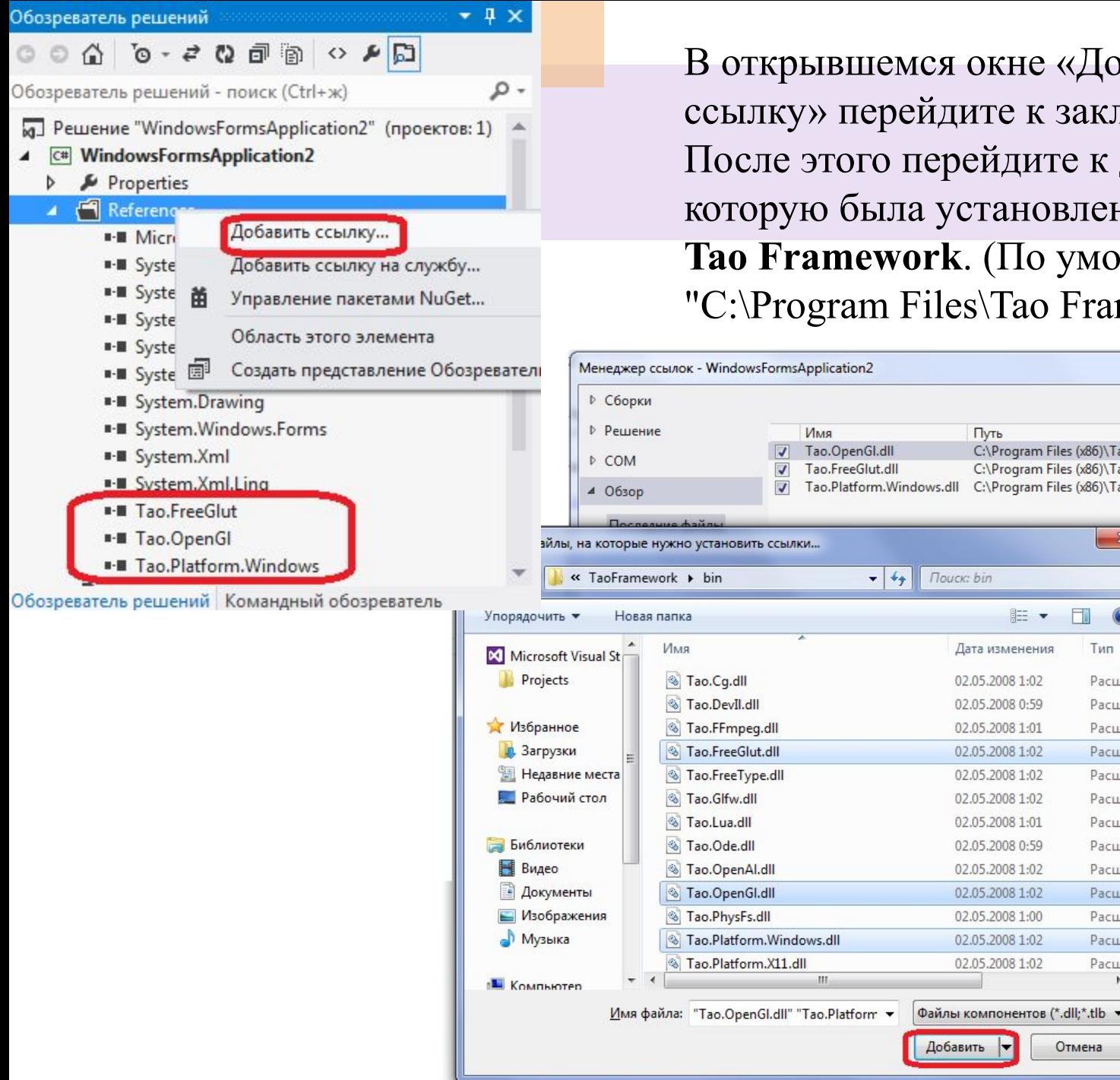

В открывшемся окне «Добавить ссылку» перейдите к закладке «Обзор». После этого перейдите к директории, в которую была установлена библиотека **Tao Framework**. (По умолчанию – "C:\Program Files\Tao Framework").

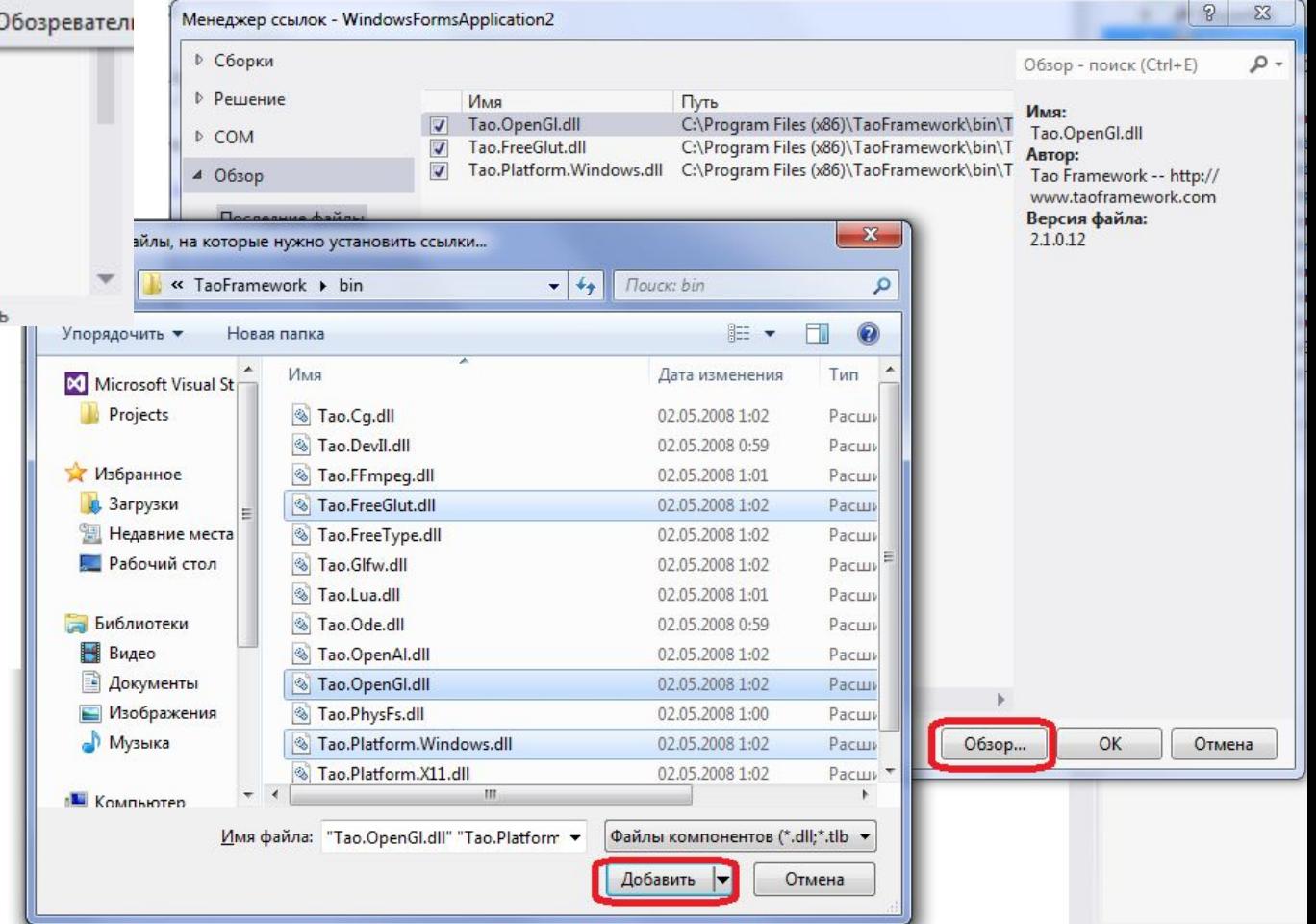

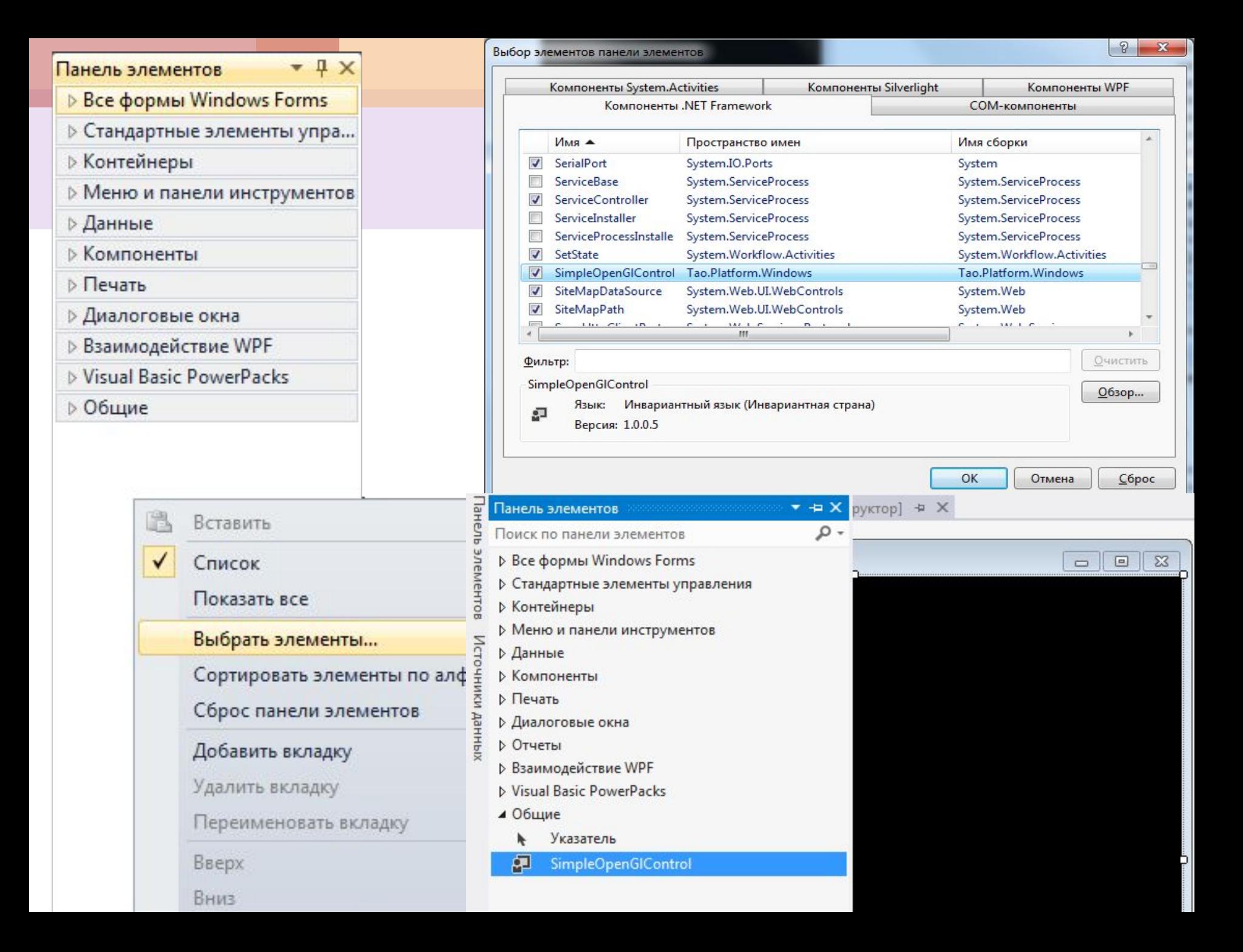

### **OpenGL + Delphi (Object Pascal)**

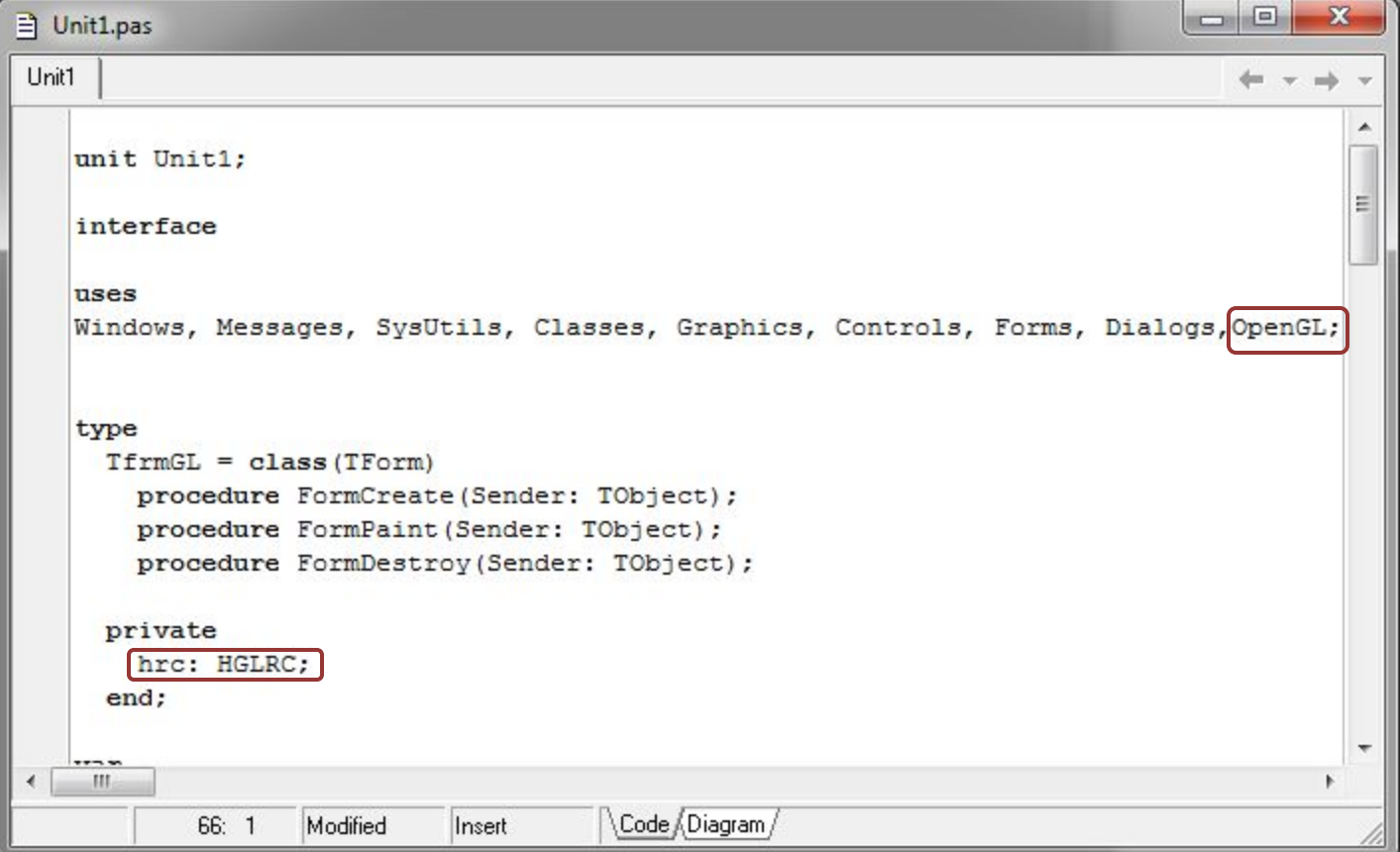

```
\Box\Box\mathbf{x}目 Unit1.pas
Unit1
                                                                                      don't see their
                                                                                              ۸
   procedure SetDCPixelFormat (hdc : HDC);
   var
    pfd : TPixelFormatDescriptor;
    nPixelFormat : Integer;
   begin
    FillChar (pfd, SizeOf (pfd), 0);
    pfd.dwFlags := PFD DRAW TO WINDOW or PFD SUPPORT OPENGL or PFD DOUBLEBUFFER;
    nPixelFormat := ChoosePixelFormat (hdc, @pfd);
    SetPixelFormat (hdc, nPixelFormat, @pfd);
   end:
   procedure TfrmGL. FormCreate (Sender: TObject);
   begin
    SetDCPixelFormat (Canvas.Handle) ;
    hrc := wqlCreateContext (Canvas.Handle) ;
   end;
   procedure TfrmGL. FormDestroy (Sender: TObject) ;
   begin
    wglDeleteContext(hrc);
   end:
   end.
     m.
                                        Code Diagram /
            14:83Modified
                             Insert
```

```
o O
                                                                                                          \mathbf{x}目 Unit1.pas
Unit1
                                                                                                    d\alpha \rightarrow -\alpha\blacktriangleprocedure SetDCPixelFormat (hdc : HDC) :
    var
     pfd : TPixelFormatDescriptor;
     nPixelFormat : Integer;
\bulletbegin
    FillChar (pfd, SizeOf (pfd), 0);
\bulletpfd.dwFlags := PFD DRAW TO WINDOW or PFD SUPPORT OPENGL or PFD DOUBLEBUFFER;
\bulletnPixelFormat := ChoosePixelFormat (hdc, @pfd);
\bulletO C SetPixelFormat (hdc, nPixelFormat, @pfd);
\bulletend;
                                nPixelFormat = 2procedure TfrmGL. FormCreate (Sender: TObject);
    begin
\bullet .
٠
    SetDCPixelFormat (Canvas.Handle) ;
                                                                                                             Ξ
     hrc := wglCreateContext(Canvas.Handle);
\bulletend:
\bulletprocedure TfrmGL. FormDestroy (Sender: TObject);
    begin
     wglDeleteContext(hrc);
٠
\bulletend:
\bulletend.
                                                                                                             \overline{\phantom{0}}III
\leftarrowb.
                                               Code Diagram /
              60:1Modified
                                  Insert
```
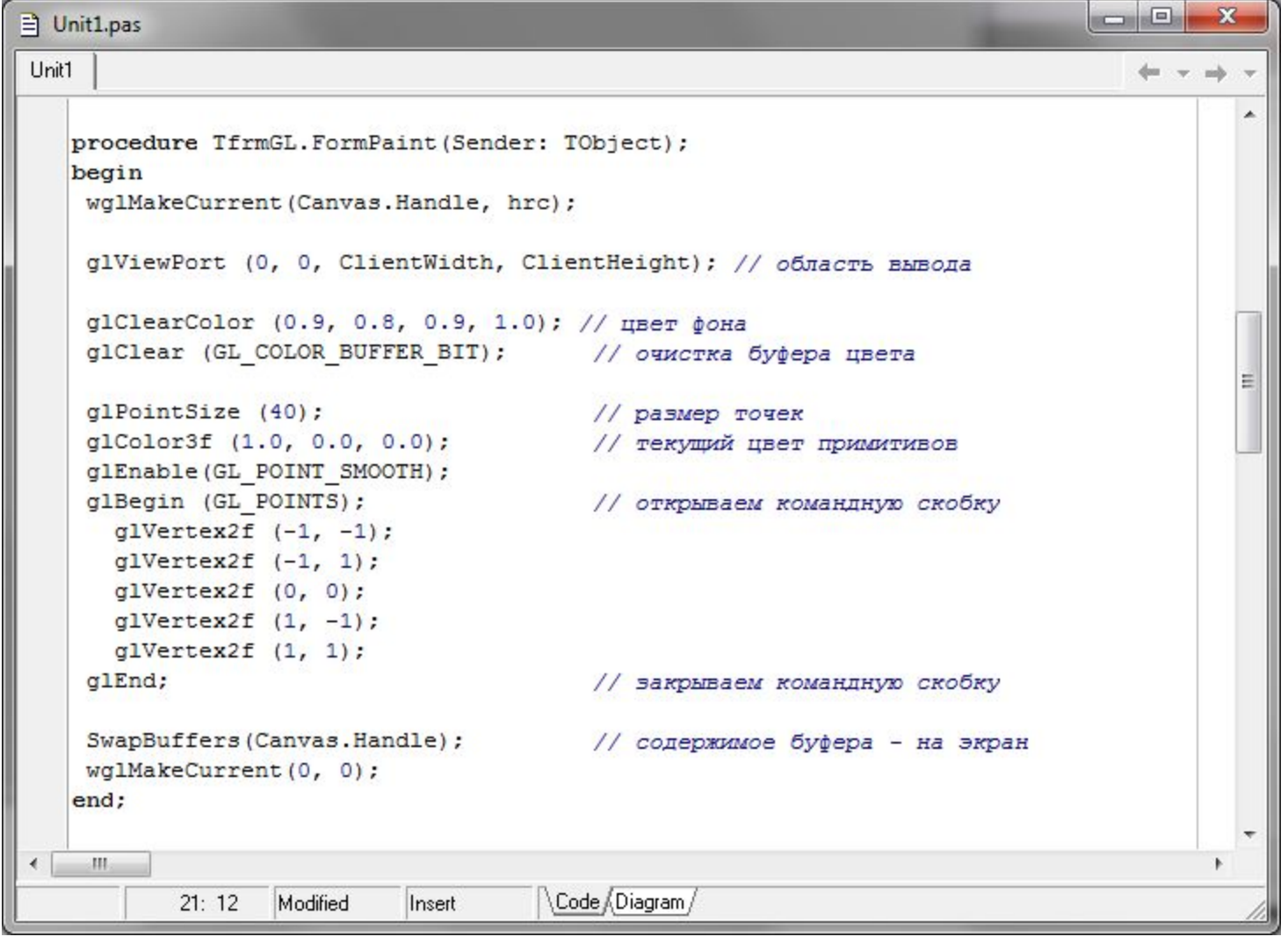

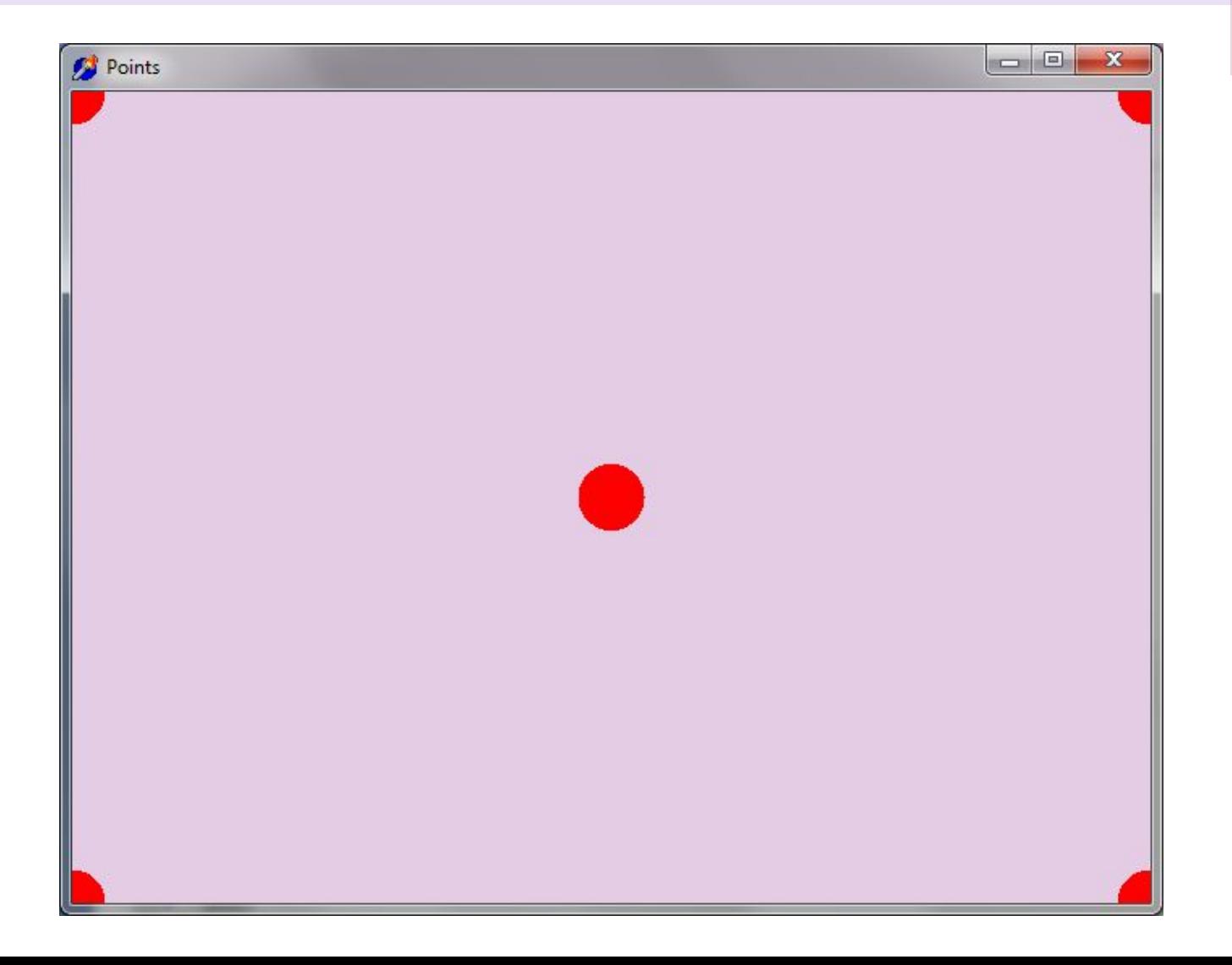

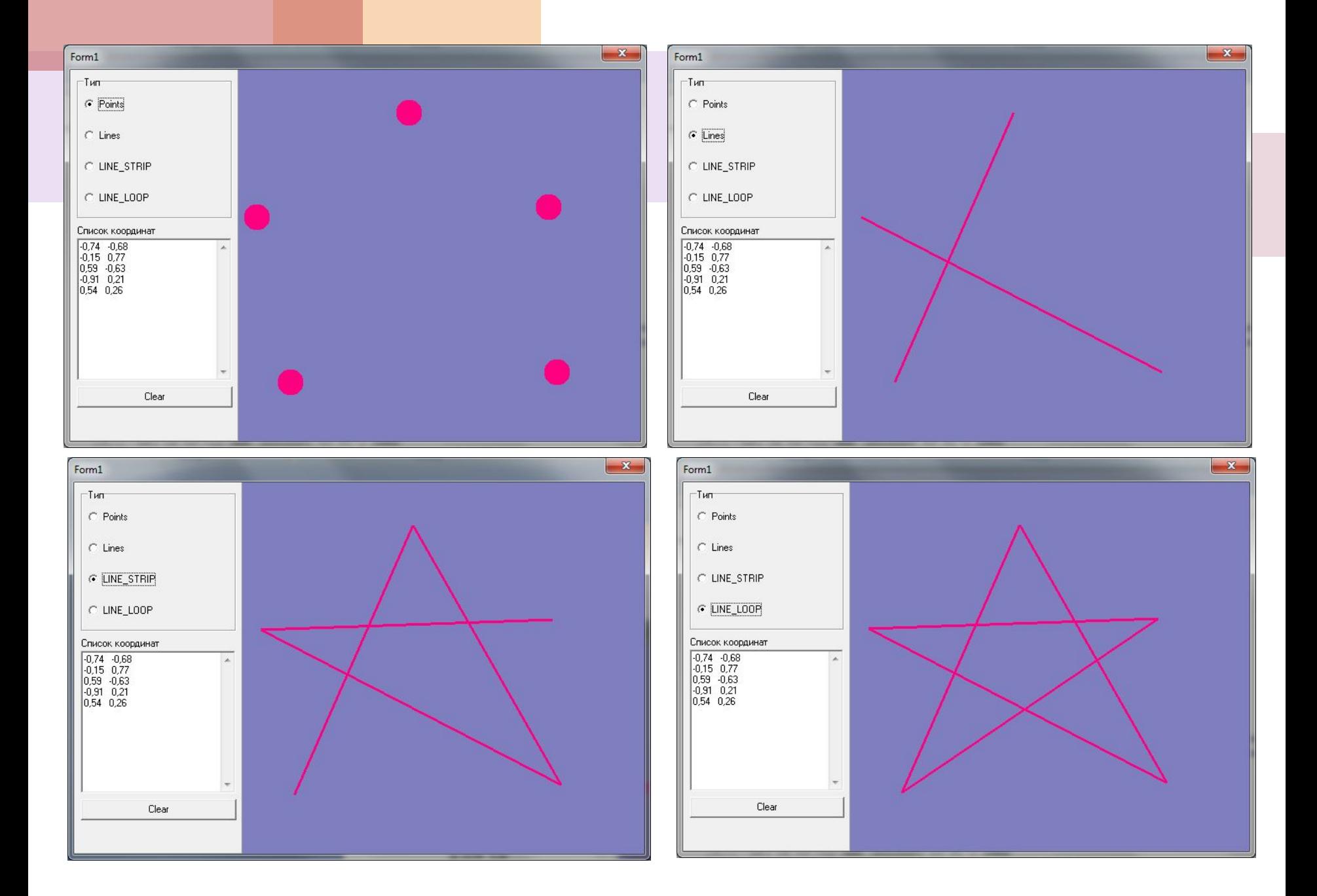

### **GL\_POINTS**

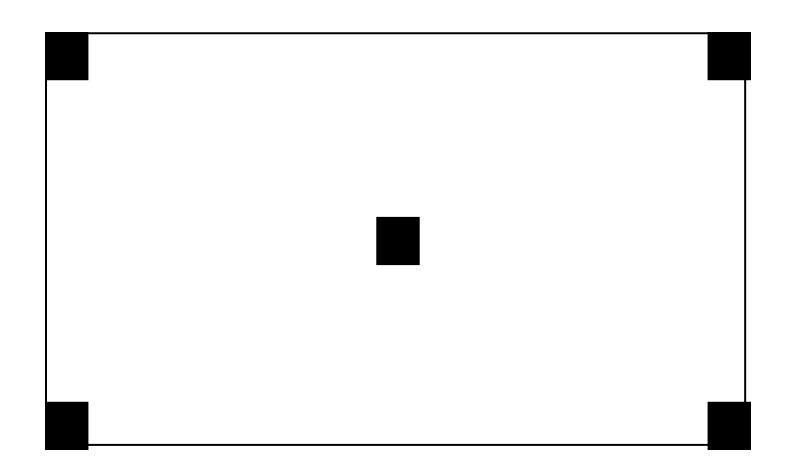

**glPointSize (20); glColor3f (1.0, 1.0, 1.0); glBegin (GL\_POINTS); glVertex2f (-1, -1); glVertex2f (-1, 1); glVertex2f (0, 0); glVertex2f (1, -1); glVertex2f (1, 1); glEnd;** 

### **GL\_LINES**

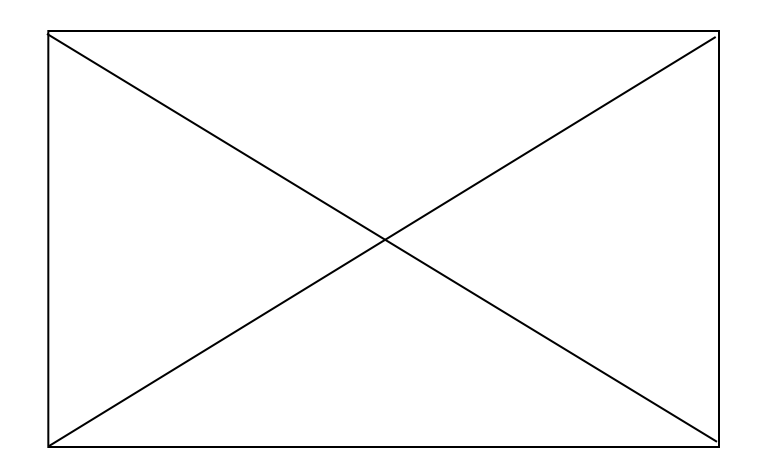

**glLineWidth (2.5); glBegin (GL\_LINES); glVertex2f (-1, -1); glVertex2f (1, 1); glVertex2f (-1, 1); glVertex2f (1, -1); glEnd;**

### **СОБЫТИЕ, СООБЩЕНИЕ, КОНТЕКСТ**

### **procedure TfmTest.Button1Click(Sender: TObject);**

var H : HWND;

**begin** 

H := FindWindow('TForm1', 'Form1');

If  $H \ll 0$  then ShowMessage('Есть Form1!')

else ShowMessage('Нет Form1!')

**end;**

**Все окна при своем создании регистрируются в операционной системе и получают уникальный идентификатор, называемый "ссылка на окно". Тип этой величины в Delphi – HWND**

#### **(HWND - WiNDow Handle - ссылка на окно)**

## **ССЫЛКИ НА КОНТЕКСТ УСТРОЙСТВА И ВОСПРОИЗВЕДЕНИЯ**

#### **var**

- **dc : HDC;** *{ ссылка на контекст устройства }*
- **hrc: HGLRC** *{ ссылка на контекст воспроизведения }*
- *Контекст устройства* **величина типа HDC (функция GetDC). Ссылке на контекст устройства в Delphi соответствует свойство Canvas.Handle формы, принтера и некоторых компонентов (вместо DC можно использовать Canvas.Handle) .**
- **Графическая система OpenGL, как и любое другое приложение Windows, также нуждается в ссылке на окно, на котором будет осуществляться воспроизведение − специальной** *ссылке на контекст воспроизведения* **− величина типа HGLRC (Handle openGL Rendering Context, ссылка на контекст воспроизведения OpenGL).**

### **КОНТЕКСТ**

**Приложению для того, чтобы воспользоваться функциями воспроизведения Windows, необходимо только указать ссылку на контекст устройства, содержащую средства и характеристики устройства вывода.** 

**Win32 Programmer's Reference фирмы MicroSoft о контексте устройства сообщает следующее:** *"Контекст устройства является структурой, которая определяет комплект графических объектов и связанных с ними атрибутов, и графические режимы, влияющие на вывод. Графический объект включает карандаш для изображения линии, кисть для краски и заполнения, растр для копирования или прокрутки частей экрана, палитру для определения комплекта доступных цветов, области для отсечения и других операций, и маршрута для операций рисования".* 

### **ФОРМАТ ПИКСЕЛЯ**

**Прежде чем получить контекст воспроизведения, сервер OpenGL должен получить детальные характеристики используемого оборудования. Эти характеристики хранятся в специальной структуре, тип которой - TPixelFormatDescriptor (описание формата пикселя). Формат пикселя определяет конфигурацию буфера цвета и вспомогательных буферов.** 

**PFD\_DRAW\_TO\_WINDOW PFD\_SUPPORT\_OPENGL PFD\_DOUBLEBUFFER** 

#### **МИНИМАЛЬНАЯ ПРОГРАММА**

**Uses Windows, Messages, SysUtils, Classes, Graphics, Controls, Forms, Dialogs, OpenGL;**

**Private hrc: HGLRC;** 

**…….**
## **ФОРМАТ ПИКСЕЛЯ**

**procedure SetDCPixelFormat (hdc : HDC);**

**var**

- **pfd : TPixelFormatDescriptor;**
- **nPixelFormat : Integer;**

**begin**

```
 FillChar (pfd, SizeOf (pfd), 0);
```

```
 pfd.dwFlags := PFD_DRAW_TO_WINDOW or 
PFD_SUPPORT_OPENGL or PFD_DOUBLEBUFFER;
```

```
 nPixelFormat := ChoosePixelFormat (hdc, @pfd);
```

```
 SetPixelFormat (hdc, nPixelFormat, @pfd);
```
**end;**

## **ПРОРИСОВКА ОКНА**

```
procedure TForm1.FormPaint(Sender: TObject);
begin
 wglMakeCurrent(Canvas.Handle, hrc); // устанавливает текущий 
   контекст воспроизведения 
 glViewPort (0, 0, ClientWidth, ClientHeight); // область вывода
 glClearColor (0.5, 0.5, 0.75, 1.0); // цвет фона
 glClear (GL_COLOR_BUFFER_BIT); // очистка буфера цвета
 glPointSize (20); // размер точек
 glColor3f (1.0, 0.0, 0.5); // текущий цвет примитивов
 glBegin (GL_POINTS); // открываем командную скобку
  glVertex2f (-1, -1);
  ……glEnd; // закрываем командную скобку
 SwapBuffers(Canvas.Handle); // содержимое буфера - на экран
 wglMakeCurrent(0, 0);
end;
```
## **СОЗДАНИЕ ФОРМЫ**

**procedure TfrmGL.FormCreate(Sender: TObject);**

**begin SetDCPixelFormat(Canvas.Handle); hrc := wglCreateContext(Canvas.Handle); end;**

## КОНЕЦ РАБОТЫ ПРИЛОЖЕНИЯ

procedure TfrmGL.FormDestroy(Sender: TObject);

begin

```
wglDeleteContext(hrc);
```
end;